# МИНИСТЕРСТВО НАУКИ И ВЫСШЕГО ОБРАЗОВАНИЯ РОССИЙСКОЙ ФЕДЕРАЦИИ федеральное государственное бюджетное образовательное учреждение высшего образования «КРАСНОЯРСКИЙ ГОСУДАРСТВЕННЫЙ ПЕДАГОГИЧЕСКИЙ УНИВЕРСИТЕТ им. В. П. АСТАФЬЕВА» (КГПУ им. В.П. Астафьева) Институт математики, физики и информатики

Кафедра физики и методики обучения физике

Фельзингер Сергей Евгеньевич

# ВЫПУСКНАЯ КВАЛИФИКАЦИОННАЯ РАБОТА

# Разработка практикума на основе датчиков Vernier по механике для старших профильных классов

Направление подготовки 44.03.01 Педагогическое образование Направленность (профиль) образовательной программы Физика

ДОПУСКАЮ К ЗАЩИТЕ

Заведующий кафедрой профессор, доктор педагогических наук В.И.Тесленко

(дата, подпись)

\_\_\_\_\_\_\_\_\_\_\_\_\_\_\_\_\_\_\_\_\_\_\_\_\_\_\_\_\_\_\_\_\_\_\_\_

Руководитель

Кандидат физико-математических наук

А.С. Чиганов

(дата, подпись)

\_\_\_\_\_\_\_\_\_\_\_\_\_\_\_\_\_\_\_\_\_\_\_\_\_\_\_\_\_\_\_\_\_\_\_\_

Дата защиты \_\_\_\_\_\_\_\_\_\_\_\_\_\_\_\_\_\_\_\_\_\_\_\_\_

Обучающийся (фамилия инициалы)

(дата, подпись)

\_\_\_\_\_\_\_\_\_\_\_\_\_\_\_\_\_\_\_\_\_\_\_\_\_\_\_\_\_\_\_\_\_\_\_\_\_

Оценка

(прописью)

Красноярск 2019

# **СОДЕРЖАНИЕ**

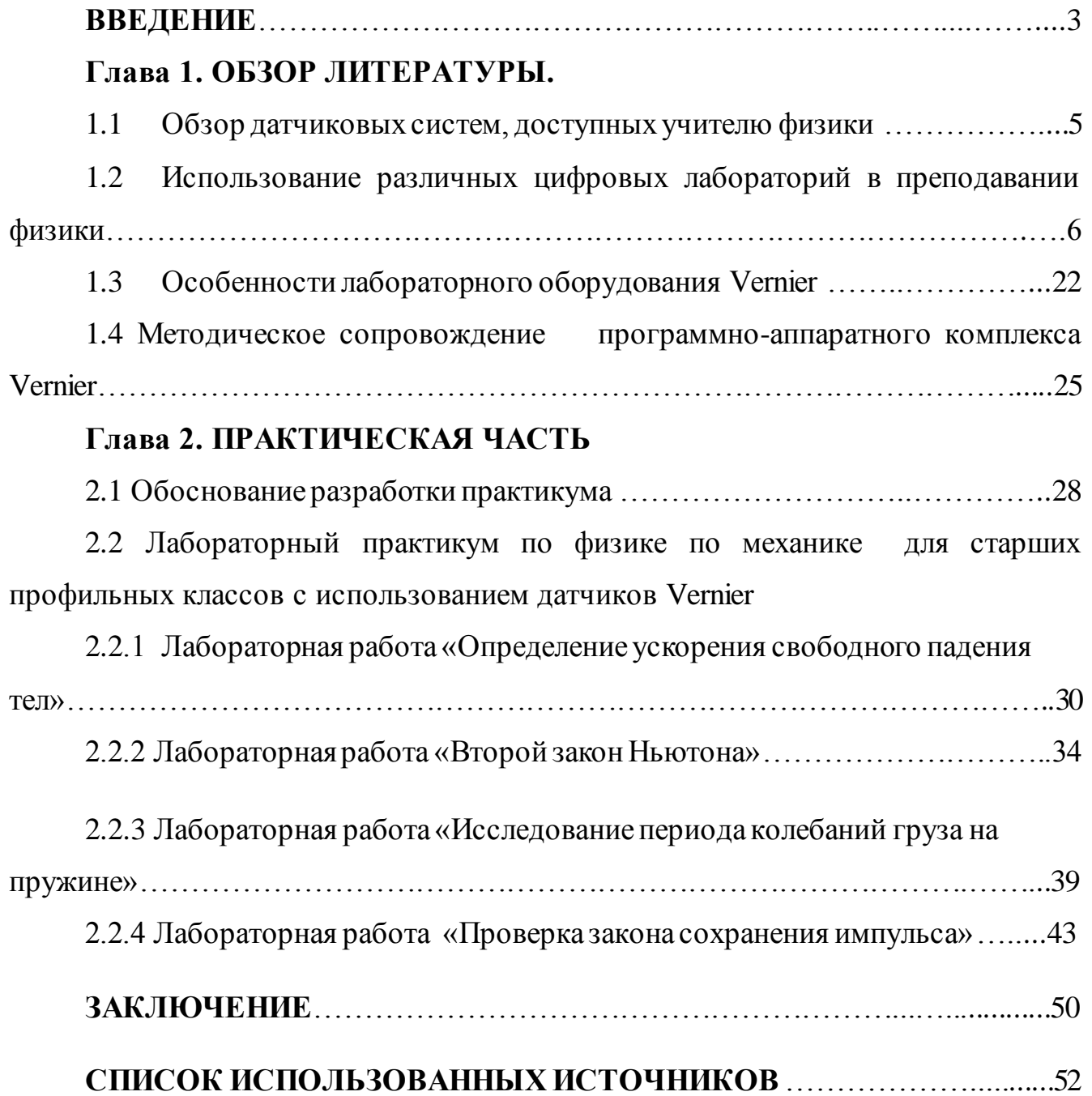

#### **ВВЕДЕНИЕ**

Научно-технический прогресс все ускоряется. Появляются более сложные приборы и гаджеты. Жизнь становится разнообразнее и сложнее. И это требует от человека гибкости мышления, быстрой адаптации к новым условиям, творческого подхода к решению возникающих проблем.

В образовании меняются цели и приоритеты, появляются новые технологии и средства обучения. Компьютеры, интерактивные доски, программноаппаратные комплексы и другие виды техники помогают совершенствовать современный урок в школе.

На сегодняшний день актуальной методической задачей в обучении физике является задача применения в учебном процессе различных средств учебного физического эксперимента.

Проблемы содержания и методики использования в профессиональной деятельности школьного физического эксперимента исследованы в научных работах С.В. Анофриковой [21], О.Ф. Кабардина [5], С.Е. Каменецкого [6], Л.А. Прояненковой [15] и других. Однако ни одна из них не отвечает на вопросы о постановке школьного физического эксперимента в условиях профильного обучения. Прослеживается проблема специфики целей обучения физике учащихся классов разных профилей в работах Н.С. Пурышевой [13], Н.В. Кочергиной [8], которые рассматривают вопросы формирования экспериментальных умений у учащихся в условиях профильного обучения.

Немаловажным аспектом проблемы использования школьного физического эксперимента в учебном процессе становится на сегодняшний день и обновление материально-технической базы школьного кабинета физики.

Введение профильного обучения на старшей ступени среднего образования, разработка и реализация информационных образовательных технологий, развитие производства приборов и средств обучения различного назначения, повышение внимания к методам познания в образовательном процессе ставят перед учителями физики новые профессиональные задачи. Важнейшей задачей

современной системы образования является обеспечение для учащихся возможностей самостоятельно изучать учебный предмет, ставить учебные цели, искать и использовать необходимые средства и способы их достижения.

Эффективное решение этой задачи можно обеспечить путём вовлечения школьников в экспериментальную деятельность с использованием нового современного оборудования, созданного компанией Vernier и включенного в программно-методический комплекс  $\text{AFS}^{\text{TM}}$ .

Цель работы: техническая и методическая разработка современного лабораторного практикума с использованием программно-аппаратного комплекса Vernier.

Для достижения цели были поставлены следующие задачи:

- проанализировать методическую литературу по применению датчиковых систем в обучении физике;

- охарактеризовать экспериментальные и методические возможности программно-аппаратного комплекса Vernier;

- проанализировать использование современного физического оборудования в преподавании физики;

- разработать современный лабораторный практикум по Механике с использованием в измерениях физических величин датчиков Vernier.

Практическая значимость работы состоит в представлении для школьных учителей обзора наиболее популярных учебных датчиков по физике и, в частности, по механике, и использовании разработанного практикума на основе датчиков Вернье по механике для старших профильных классов.

### Глава 1. ОБЗОР ЛИТЕРАТУРЫ

#### $1.1$ Обзор датчиковых систем, доступных учителю физики.

Физика - наука экспериментальная, поэтому физический эксперимент является важной частью в физическом образовании и его не может не затрагивать происходящая в обществе и в технике «информационная революция». В то же время, как отмечает Петрова М.А. в своей работе «Многообразие датчиковых систем для компьютеризованного физического эксперимента», что в последние годы в педагогических исследованиях происходит чрезмерное увлечение компьютерными моделями в физике, что приводит к снижению роли обычного эксперимента. Очевидно, что информатизация образования - это не только установка компьютеров в школы или подключение их к Интернет, но и необходимость внедрения в физический эксперимент цифровых средств обработки данных. Необходимо постепенное развитие информационных сложной которым относятся источников структуры,  $\mathbf K$ компьютерные лаборатории. Это влечет за собой качественное изменение содержания, форм и методов работы с учащимися в предметной области методики физики [24].

В своей статье «К вопросу о компьютеризации учебного эксперимента» Р.М. Чудинский отмечает, что компьютерный эксперимент включает в себя две составные части:

компьютерный модельный эксперимент над идеальной моделью изучаемого объекта, явления, процесса или системы, реализуемой с помощью персонального компьютера;

компьютеризированный эксперимент, представляющий  $\overline{\text{co}}$ бой натурный эксперимент с использованием персонального компьютера с внешними дополнительными устройствами сопряжения. [19]

Учебный физический эксперимент может осуществляться в различных организационных формах:

- демонстрационного эксперимента,

- в форме фронтальных лабораторных работ,

- в форме физического практикума,

- в виде учебно-исследовательских и проектных работ учащихся.

В настоящее время на рынке образовательных инструментов представлено множество датчиковых систем для компьютеризированного эксперимента различного функционального назначения и возможностей. Использование при проведении экспериментальных работ датчиков различных физических величин и устройства аналого-цифрового преобразования информации расширяет возможности традиционного физического эксперимента в любой форме, делает эксперимент более наглядным, позволяет привлечь внимание учащихся к информационным технологиям в эксперименте. М.А. Петрова считает, что применение датчиков позволяет проводить ранее известные работы физического практикума на другом уровне, на уровне соответствующем запросам современных физических исследований [25].

# **1.2 Использование различных цифровых лабораторий в преподавании физики.**

Начнем обзор датчиковых систем для компьютеризированного эксперимента с Цифровой лаборатории «Архимед», результат совместной работы Института новых технологий и компании Fourier Systems (Израиль).

Это регистратор, соединительные кабели и набор датчиков. Регистратор USBLink предназначен для работы с программным обеспечением MultiLab.

ЦЛ "Архимед" по физике сегодня - это комплекс технологических и программных средств, обеспечивающих сбор и обработку данных физических экспериментов. Основными функциональными узлами лаборатории являются аналоговые датчики различного назначения:

- датчик тока  $(2, 5 \text{ A} \text{ u } 250 \text{ mA});$
- датчик напряжения;
- датчик освещенности;
- датчик звука;
- датчик давления;
- датчик силы;
- датчик индукции магнитного поля;
- датчик расстояния;
- датчик температуры;
- колориметр.

Кроме того в состав лаборатории входят аналогово-цифровой преобразователь (интерфейс) и принимающее и обрабатывающее устройство (карманный персональный компьютер (КПК) или персональный компьютер (ПК). Внутри каждого датчика находится сопротивление, напряжение на котором меняется в диапазоне 0-5 В, принятого в качестве рабочего диапазона аналогоцифрового преобразователя устройства регистрации и сбора данных (измерительный интерфейс + карманный компьютер).

Принцип действия датчиков различен, вот несколько примеров.

1. Датчик силы использует вмонтированный тензометрический элемент, закрепленный на гибком бруске. Тензометрические датчики прикреплены по обе стороны бруска, сопротивление датчиков меняется при изгибании бруска. Это сопротивление является элементом электрической мостовой схемы, поэтому изменение сопротивления одного из плеч моста приводит к изменению напряжения в его диагонали. Датчик разработан таким образом, что выходное напряжение линейно зависит от величины приложенной силы.

2. Датчик индукции магнитного поля использует чувствительный элемент датчика Холла. Напряжение выходного сигнала пропорционально индукции магнитного поля. Таким образом, датчик измеряет осевую компоненту магнитного поля, параллельную трубке датчика. Линия, нанесенная на датчике, указывает на точное расположение в нем датчика Холла. Прибор может использоваться в двух режимах работы: высокой чувствительности (от -0,2 до  $+0.2$  мТл) и низкой чувствительности (от  $-10$  мТл до  $+10$  мТл). Как видно из приведенных диапазонов, чувствительность датчика позволяет проводить измерения магнитного поля Земли.

3. Действие датчика расстояния основано на принципе работы звукового локатора. Внутри прибора установлены ультразвуковой излучатель и микрофон. К излучателю подключен конденсатор, при разрядке которого излучатель посылает импульсы в ультразвуковом диапазоне, которые, пройдя через воздух, сталкиваются с ближайшим объектом и отражаются в виде эха. Когда эхо попадает на микрофон, процессор внутри датчика рассчитывает расстояние до объекта. Этот результат опять преобразуется в электрическое напряжение, лежащее в рабочем диапазоне 0-5 В, для передачи и обработки данных в измерительном интерфейсе и в КПК.

В различных учебных учреждениях сейчас находятся цифровые лаборатории трех поколений, поэтому необходимо описать основные технические параметры и режимы работы ЦЛ каждого поколения.

Первое поколение цифровых лабораторий поставлялось в школы г. Москвы с 2003 года и включало в себя:

- карманный компьютер Palm m 130;

- компакт-диск "Paragon for Palm OS" с программным обеспечением для русификации операционной системы Palm;

- 11 датчиков (список приведен выше, датчик освещенности первого поколения имеет калибровку 0-300 лк);

- измерительный интерфейс, посредством которого аналоговые сигналы датчиков преобразуются в цифровой вид и распознаются карманным компьютером;

- компакт-диск "Цифровая лаборатория "Архимед": программное обеспечение для регистрации, сбора и обработки данных".

Для функционирования процесса сбора и первичной обработки данных эксперимента в этом комплекте поставляется программа ImageProbe 2.0.

Для ее работы требуется 330 Кб памяти и операционная система Ра1т ОБ 3.1 и выше. Эта программа позволяет:

- управлять процессом сбора данных;

- хранить результаты и параметры экспериментов по разделам;

- добавлять, просматривать и редактировать параметры датчиков, проводить их калибровку;

- создавать, просматривать и редактировать пояснительные записи и схемы.

Измерительный интерфейс совместим с карманными компьютерами Ра1т т100/130, Ра1т III, Ра1т IV. Соединение измерительного интерфейса с КПК чисто механическое, что создает определенные трудности при длительной эксплуатации комплекта. измерительный интерфейс в комплекте с У-кабелем позволяет работать с двумя датчиками одновременно. Для питания КПК и синхронизации его с персональным компьютером применяется специальное устройство - кредл.

Соединение кредла с ПК происходит по разъему USB. Для обмена данными с ПК ("Канал синхронизации") программа ImageProbe 2.0 применяет стандартную процедуру HotSync.

Первый комплект имеет значительное количество недостатков.

1. КПК Раlm питается от очень слабого аккумулятора. Иногда питания не хватало для проведения двух занятий подряд (протяженностью 1час 20 мин).

2. Датчики, поставляемые с первым комплектом, требовали ручной калибровки. Это относилось к датчикам силы, датчикам расстояния, датчикам света, датчикам магнитной индукции, датчикам температуры. Калибровка датчиков производилась по эталону и несложна для учащихся даже 9 класса, но отнимает время от реального лабораторного занятия.

3. Программа Multilab на ПК, в которую производилась передача данных с КПК после проведения опытов, имела ряд недостатков. Среди них: неверное отражение оси времени во всех режимах работы за исключением одного (20 измерений в секунду).

4. Механическое соединение интерфейса с КПК было ненадежно и создавало дополнительные трудности при работе с комплектом.

Второй комплект включает в себя КПК Tungstein E2 и интерфейс Trilink. Датчики второго комплекта не требуют калибровки. КПК с интерфейсом сообщается посредством связи типа Bluetooth.

Trilink обладает 256 килобайтами встроенной памяти и позволяет производить измерения с разрешением 12 бит. Trilink в состоянии записывать данные от восьми датчиков одновременно, то есть производить до 21000 замеров в секунду, и хранить во встроенной памяти до 100000 экспериментальных точек. Регистратором Trilink можно управлять при помощи как любого современного компьютера, так и его собственных управляющих элементов - двухкнопочной клавиатуры и LCD-экрана. Чтобы управлять Trilinkом и обеспечивать сбор и математическую обработку экспериментальных данных, используется программное обеспечение Multilab. Работа с комплектом второго поколения может происходить в нескольких режимах.

1. Датчики физических величин подключаются к Trilink (до 8 штук одновременно), а регистратор работает непосредственно с ПК. Обмен данными производится с помощью связи Bluetooth. Результаты отображаются на экране ПК в виде графика, таблицы или в виде показаний "приборов".

2. К ПК можно подключить видеокамеру для работы с видеоанализом изображения. Подобный режим работы позволяет получать положение объекта, замеры времени из видеозаписи его движения, а также производить анализ любого движения одного или двух тел с помощью встроенных инструментов анализа программы Multilab.

3. Датчики физических величин подключаются к Trilink, а регистратор работает с КПК Palm и встроенной программой сбора и обработки данных на КПК Multilab Palm. По сравнению с программой первого поколения ImageProbe 2.0, Multilab Palm обладает расширенными инструментами анализа полученных наборов данных. Он позволяет производить следующие операции над данными опыта:

линейное приближение набора данных производится встроенным методом наименьших квадратов; формула полученной прямой отображается на панели под графиком;

- производная набора данных, при этом каждая точка графика определяется как наклон для трех последовательных точек исходного графика;

интеграл произвольного набора данных. При использовании этой операции каждая точка графика определяется как интеграл всех предшествующих точек исходного графика;

инструмент статистика отображает статистические данные для всего указанного набора данных (среднее, минимальное, максимальное, сумма, замеры, частота и пр.).

Второе поколение ЦЛ «Архимед» также обладает рядом недостатков.

Функционирование Trilink по описанию в рабочем режиме должно происходить в течение 5 часов автономно, но на практике не получалось эксплуатировать регистратор дольше 3 часов подряд, вследствие недостатков встроенного аккумулятора.

Еще один серьезный недостаток связан с особенностями связи Bluetooth. Возможны варианты работы с Trilinkoм и КПК, при которых происходит наложение данных рядом работающих устройств и КПК «путает» свой Trilink с соседним.

Недостатком по сравнению с программой ImageProbe 2.0 встроенной программы обработки данных является отсутствие режима предварительного просмотра данных. Но в целом второе поколение, во многом благодаря возможностям видеоанализа, являются технологическим и программным шагом вперед по пути оптимизации процесса снятия и обработки данных физического эксперимента.

Третье поколение ЦЛ «Архимед» представляет собой тот же набор датчиков, но с новым регистратором компании Fourier под названием Nova 5000.

Этот регистратор соединяет в себе КПК и интерфейс в одном устройстве, подобием маленького переносного ноутбука, весом 1,3 кг. На этом портативном устройстве применяется программное обеспечение Windows CE. Для сбора и обработки данный используется программа Multilab, по своим возможностям приближенная к аналогичной программе второго поколения для работы на Регистратор персональном компьютере. оснащен USB-разъемами ЛЛЯ синхронизации с внешними устройствами, в частности специальная программа

ActiveSync производит синхронизацию данных эксперимента в специальную папку ПК  $[14]$ .

Недостатки третьего поколения не столь серьезны, как у предыдущих двух, но они есть. Технические характеристики регистратора NOVA SCCC таковы, что не позволяют накапливать данные с двух датчиков уже при частоте опроса 100 Гц в течение 5 минут. Регистратору просто недостаточно памяти. Если же подключить к устройству 3 и более датчиков, то памяти хватает буквально на секунды опроса. Правда, есть модификации регистратора (СЕ), оснащенные карточкой памяти. Плюс ко всему, в регистраторе стоит все-таки урезанная модификация Windows CE, которая не поддерживает большинство привычные пользователю приложений. При заявленной возможности работать в сети Интернет - на NOVA 5000 невозможно установить антивирус.  $\Pi$ ри перечисленных недостатках цена регистратора превосходила стоимость среднего ноутбука (до кризиса - 28 тыс. рублей). К недостаткам датчиков можно отнести питание датчика расстояния от NOVA в процессе работы, это автоматически приводит к необходимости записывать регистратор в процессе работы и оснащать аудиторию розетками на 220В, что в школах не приветствуется. Также к недостаткам следует отнести отсутствие необходимых соединений в комплекте ЦЛ для эксплуатации датчика давления, в результате, с этим датчиком работать неудобно. Также удивляет диапазон измерения этого датчика (до 7 атмосфер). Датчик содержания кислорода ЦЛ - некалиброван и институт новых технологий не предлагает никаких возможностей для его калибровки, датчик частоты дыхания зашкаливает от объема выдоха взрослого человека, т.к. просто на такие объемы не рассчитан. Стоимость датчиков не малая (от 60 до 120 долларов за штуку). Представьте себе, что поставляется ЦЛ "Архимед" комплектами по 16 штук регистраторов и по 16 штук каждого из перечисленных датчиков. Также нужно помнить, что в комплект поставки больше не входит ничего кроме датчиков и регистраторов. Т.е. тележки, грузики, пружинки, наклонные плоскости, блоки и прочее в кабинете физики уже должны быть. Если же их нет, то нужно приобретать дополнительно к ЦЛ.

Мультимедийные возможности современной программы, позволяют синхронизированными сопровождать полученные данные видео-И аудиоматериалами  $\bf{B}$ формате график  $(MJ)$ прибор, ИЛИ гистограмма)+таблица+фильм. управление регистрацией данных простое и интуитивно понятное. MultiLab имеет полную совместимость с такими программными приложениями, как WORD и EXCEL. Особый интерес в составе ПО MultiLab для образовательного процесса на уроке физики представляет видеоанализатор движения, который способен преобразовывать видеозапись любого движения в набор данных.

Последние версии регистраторов TriLink (работающих также совместно с KIIK Palm Tungsten E2) или NOVA5000 отвечают требованиям автономной мобильной лаборатории и являются, по сути, самостоятельными компьютерами  $\overline{c}$ своим источником питания, памятью, операционной системой  $\mathbf{M}$ пользовательским интерфейсом, позволяя при этом осуществлять при желании полную синхронизацию с настольным компьютером или подключать к нему в качестве лишь регистраторов с целью получить более мощные возможности для анализа и обработки данных

NOVA 5000 специализированный портативный компьютер компании Fourier Systems, со встроенным регистратором данных - компьютер для естественнонаучного кабинета. Nova5000 весит всего лишь 1100 г, ученики могут носить его в портфеле или специальной сумке, брать на экскурсии, в поход, домой. Nova5000 включает встроенный регистратор данных Fourier Systems, программу MultiLab для управления экспериментом и обработки полученных данных, программу LanSchool для управления компьютерным классом. Также дополнительно имеется пакет полезных программ для образовательного процесса на уроке физики, например, встроенный инженерный калькулятор, редактор текста, таблиц, плеер мультимедийных презентаций, диктофон и пр. Windows-CE 5.0 - привычен и удобен для учителей и учеников и поставляется в комплекте с программным обеспечением, родственным Microsoft Office для настольного компьютера.

Также пользователи Nova5000 в зависимости от версии компьютера, имеют возможность поработать с программой LanSchool – для управления компьютерным классом. Учитель может:

- видеть на экране своего компьютера все ученические экраны одновременно;
- демонстрировать всем свой учительский экран или экран любого ученика;
- удаленно управлять компьютером любого ученика;
- наблюдать за всеми действиями ученика, получать отчет о всех его действиях на компьютере;
- организовать конференцию, голосование (опрос), вести индивидуальную беседу.

Nova5000 имеет также встроенный Ethernet port – для подсоединения к школьной локальной сети и сети Интернет. Учительская Nova5000 чаще всего имеет разъем для подключения мультимедийного проектора. Большой сенсорный LCD монитор 7" Nova5000 позволяет работать без мыши и клавиатуры. Также имеется возможность подключения внешних устройств: карт памяти, WiFi и Bluetooth адаптеров, мыши, клавиатуры. При правильной эксплуатации аккумуляторов Nova5000 хватает на весь учебный день.

В самой последней версии цифровой лаборатории Архимед 4.0 – принципиально новый регистратор данных USBLink. Это устройство, которое способно автоматически определять датчики и производить замеры с частотой до 10 000 замеров в секунду. USBLink – это маленькая коробочка-переходник между датчиками и компьютером. Подсоединив USBLink к своему компьютеру в классе или дома – можно получить полноценную цифровую естественнонаучную лабораторию. USBLink – это простое многофункциональное устройство типа «plug-n-play» с 4 портами, к которым можно подключать до 8 датчиков одновременно и USB портом для подключения к компьютеру.

14

Основные достоинства регистратора USBLink:

• Подключение «plug-n-play»

- Высокая скорость регистрации данных до 10 000 замеров в секунду
- Возможность одновременной регистрации данных от 8 датчиков
- Автоматическое определение датчиков
- Питание от любого USB порта компьютера
- Совместимость с программным обеспечением MultiLab
- В современном комплекте цифровой лаборатории Архимед 4.0:
- Регистратор данных USBLink
- Набор датчиков по физике (индивидуальный для конкретной школы или региона как по составу, так и по количеству комплектов)
- Программное обеспечение MultiLab для настольного компьютера
- Справочное пособие и лабораторный практикум с описанием учебных экспериментов. [\[32\]](https://sitimedia.ru/cifrovye_laboratorii)

Таким образом, можно сделать вывод: ЦЛ «Архимед» - удобное, современное средство для индивидуальной исследовательской или проектной работы с учащимися в хорошо оборудованной школе.

Продолжим обзор современных датчиковых систем. Рассмотрим оборудование для демонстрационного и лабораторного физического эксперимента L-микро. Оборудование под торговой маркой «L-микро» для школьного физического и химического эксперимента появилось в России уже лет 20 назад. Оно представляет собой единую экспериментальную среду, объединяющую демонстрационное оборудование и наборы для лабораторных работ и практикума. Производство Россия. Состоит из измерительного прибора и комплекта датчиков.

Ядром является компьютер с измерительным блоком. Измерения производятся с помощью датчиков физических величин, которые подключаются к измерительному блоку. К каждому измерительному прибору могут подключаться одновременно два цифровых датчика.

Набор предназначен для комплексного решения проблемы лабораторного практикума, обязательного при профильном и углубленном уровнях изучения физики. Комплект разработан с учетом следующих принципов:

а) Для удобства проведения и организации практикума оборудование скомплектовано по принципу «класс-комплект»;

б) Отбор лабораторных исследований выполнен на основе анализа примерных программ и учебников, включенных в Федеральные каталоги и поэтому комплекты можно использовать вне зависимости от учебника, по которому изучается физика;

в) Комплексное использование средств измерения: аналоговых и цифровых приборов, компьютерная измерительная система на основе датчиков цифровой лаборатории.

Число лабораторных работ с использованием компьютерных средств измерения может быть изменено учителем в соответствии с его собственной педагогической технологией.

Лаборатория состоит из отдельных модулей, из которых могут собираться различные экспериментальные установки. Оборудование довольно простое, программа на компьютер устанавливается достаточно легко, у нее минимум настроек. Для работы потребуется нетбук, ноутбук или персональный компьютер. [32]

Обратимся к анализу особенностей оборудования для демонстрационного эксперимента. Комплекты оборудования тематические: например, комплект «Механика» позволяет провести порядка 10 демонстраций по этой теме, в него входят два оптодатчика, с помощью которых можно измерить временной интервал, а, следовательно, и изучить различные виды механического движения, измерить (косвенным путем) такие параметры движения, как ускорение и скорость. Такие демонстрационные комплекты созданы по каждой теме школьного курса физики, но не все комплекты компьютеризированные. Приведем перечень демонстрационных наборов, которые сопровождаются датчиковой системой:

- «Механика»;
- «Тепловые явления»;

- «Вращательное движение»;

«Газовые законы и свойства насыщенных паров».

Эти комплекты сопровождаются грамотным и доступным описанием всех возможных экспериментов с оборудованием комплекта. Необходимо упомянуть замечательное устройство «Приставка-осциллограф» для визуализации различных параметров цепи переменного тока: это устройство вместе с комплектом «Электричество-4» позволяет даже визуализировать такое непростое понятие, как разность фаз, или проиллюстрировать понятие «резонанс» в цепи переменного тока. Осциллограммы получаются на экране любого персонального компьютера, подключенного к интерфейсу и к проектору.

Данные с аналоговых датчиков в режиме реального времени поступают на аналого-цифровой интерфейс, а с него - на этот современный и очень удобный ноутбук, на котором установлена операционная система WINDOWS XP и специальная программа для компьютеризированного эксперимента «L-физика». Нужно отметить методические принципы, на который построено оборудование Lмикро. Например, комплект «Газовые законы и свойства насыщенный паров» полностью укомплектован всеми емкостями, шлангами, переходниками, штативами и прочим для проведения целого набора компьютеризированных экспериментов по всем опытным газовым законам, циклическим процессам и для изучения свойств насыщенных паров. Полученные диаграммы газовых процессов могут использоваться как демонстрация во время урока, или подобные установки позволяют создавать на базе демонстрационных комплектов даже полноценные лабораторные установки.

При **MOTE** оборудование L-микро предоставляет учащимся также собственные возможность осуществлять исследовательские проекты  $\Pi$ O различным естественно-научным направлениям. Такой результат достигается с помощью компьютеризированной системы с использованием мини-ноутбука. В установку входят спектроскоп с подключенной веб-камерой и мини-ноутбук, количественного подтверждения результатов также эксперимента ЛЛЯ использовался датчик оптической плотности, подключенный к интерфейсу и к тому же самому ноутбуку.

Физиком Н.К. Ханнановым под руководством О.А. Поваляева и С.В. Хоменко прописана методология.

В комплект для каждой лабораторной работы входят следующие основные узлы: миникомпьютер, концентратор, датчики физических величин и оригинальное лабораторное оборудование, включающее в себя все необходимое для проведения эксперимента.

Каждая работа практикума имеет сценарий, который позволяет проводить работу на разном уровне: базовом, профильном и исследовательском [20].

Базовый уровень - самый простой, в нем почти нет возможностей что-то менять в написанном сценарии лабораторной работы. Результаты эксперимента заносятся в таблицу и с помощью встроенных возможностей программы обрабатываются учащимся. Составление отчета о лабораторной работе тоже автоматизировано и уже прописано в интерфейсе программы. В отчет предлагается включать фотоустановок, полученные с помощью встроенной вебкамеры ПК, таблицы, графики.

Профильный уровень эксперимента проводится на том же самом комплекте учебного оборудования только по расширенному сценарию с углубленным изучением ряда моментов эксперимента. Отметим, что вся оснастка эксперимента полностью поставляется (вплоть до зажимов и шлангов). Таким образом можно производить многоуровневое изучение одного и того же эксперимента, вплоть до базового курса общей физики технического вуза. Важный вопрос о погрешностях измерений также решается в программе для практикума.

Сформулируем вывод по второй части нашего обзора: оборудование для компьютеризированного эксперимента под маркой L-микро - это качественное демонстрационное оборудование высокого уровня.

Следующая в данном обзоре система для проведения компьютеризированного физического эксперимента - это система немецкой компанией PHUWE, поставляемая в школы и вузы России. Для нашей страны подобное оборудование пока достаточно ново, встречается оно пока крайне редко. Можно привести пример: в МПГУ на математическом факультете закуплены

несколько установок PHUWE для демонстрационного и лабораторного практикума по физике для вузов.

Для физического кабинета компания поставляет различное оборудование: демонстрационное оборудование по естественным наукам на магнитной доске, например, «Механика на магнитной доске» - 49 экспериментов, лабораторные эксперименты по физике по различным темам. Например, набор "Оптика-2" включает в себя следующие эксперименты:

- по геометрической оптике 3 эксперимента,
- интерференции 7 экспериментов,
- дифракции 6 экспериментов,
- фотометрии 3 эксперимента,
- поляризации 4 эксперимента,
- прикладной оптике 11 экспериментов.

Остановимся подробнее на оборудовании для проведения экспериментов с использованием компьютера - это система «Кобра 3» с использованием программного обеспечения «mea-sure».

Итак, система представляет собой 4 блока «Кобра 3» различного функционального назначения: от цифрового индикатора результатов эксперимента до устройств, к которым подключается через измерительные модули система датчиков физических величин. У блока существуют различные типы выходов для подключения датчиков, в том числе и удаленного подключения. Эти блоки также являются стабилизированным питанием всего устройства (стабильно питание не превышает 5В). Частота опроса аналоговых датчиков может достигать 500 кГц. Измерительных модулей существует 11 различных модификаций. 9 различных типов датчиков, среди них: датчик давления, датчик силы, оптодатчик, датчик температуры, датчик электропроводности, датчик магнитной индукции. Интерфейс программы Measure не сложен.

Компания заявляет, что существуют детальные и подробные описания (на английском языке) для 200 экспериментов по физике и в программе Measure уже

установлены параметры, которые при выборе эксперимента автоматически грузится, облегчая задачу выбора параметров эксперимента. В описании, заложенном в программу, представлено подробное описание экспериментальной установки с фотографией основных измерительных узлов. При описании любого эксперимента указаны цель и краткое теоретическое введение в тему. Как утверждают методисты, работающие с системой «Кобра 3» в России, к оборудованию нет никаких нареканий, оно надежно и четко работает. Основные вопросы по использованию этой системы в России связаны с ценой комплекта она очень высока с методическим обеспечением, т.е. с адаптацией готового оборудования под нашу методическую систему. Так, например, оборудование, закупленное для МПГУ как оборудование для практикума, используется для лекционных демонстраций именно в силу разницы в методике проведения эксперимента в России и Германии. [24].

Продолжает обзор ЦЛ ЛабДиск. В комплекте лаборатории:

- регистратор данных ЛабДиск ГЛОМИР (со встроенными датчиками, модулем беспроводной связи и GPS-приемником);
- компакт-диск с программным обеспечением;
- зарядное устройство и кабель USB;
- справочно-методическое пособие.

Дружественный интерфейс регистратора на основе пиктограмм с отдельными кнопками для каждого встроенного датчика, понятен даже самым младшим школьникам. Компьютерная программа даст им готовый материал для анализа - таблицу или график, получить который самостоятельно они смогут только с большим трудом и с помощью взрослого, а информация, полученная с экрана компьютера, сама инициирует обсуждение и анализ результатов.

Главная особенность ЛабДиска - минимум действий:

- не требуется действий по подключению и настройке датчиков основной набор датчиков встроен в ЛабДиск;
- запись показаний датчиков начинается сразу после нажатия однойединственной кнопки на его корпусе;

 для просмотра показаний какого-либо датчика во время эксперимента также требуется только одно нажатие кнопки – той, на которой изображен понятный и легко запоминающийся символ этого датчика.

Регистратор данных ЛабДиск включает в себя графический дисплей, встроенные датчики, набор управляющих кнопок, аккумулятор на 150 часов работы. Внутренняя память рассчитана на хранение до 100 000 замеров. Контрастный экран устраняет проблемы чтения показаний при ярком солнечном свете.

В помещении регистратор данных напрямую подсоединяется к компьютеру кабелем USB или посредством беспроводного соединения Bluetooth. При этом ЛабДиск может работать и как просто интерфейс датчиков, передавая измерения на компьютер в режиме реального времени.

При проведении эксперимента под управлением настольного компьютера показания датчиков можно отображать практически любым способом – на циферблате, в виде столбчатой диаграммы, на цветной шкале, на графике, на цифровом табло, в виде таблицы.

Полученные данные учащиеся могут сопровождать текстовыми комментариями и иллюстрациями, результаты эксперимента можно экспортировать в редакторы Excel и Word. Все эти функции будут полезны и удобны для учителя.

Следующая обозреваемая Цифровая лаборатория по физике для учителя (STEM) предназначена для выполнения экспериментов по темам курса физики в 7-11 классах. Лаборатория содержит методические руководства, в которых приведены пошаговые инструкции выполнения минимум 34 лабораторных работ. Лабораторные работы охватывают весь курс физики: раздел механика (13 работ), раздел молекулярная физика (6 работ), раздел электричество (9 работ), раздел оптика (5 работ). Все датчики, входящие в цифровую лабораторию, имеют разъемы USB. Р-датчики имеют IDC разъем (подключение к компьютеру (нетбуку) с помощью

соединительного кабеля). Корпусы датчиков изготовлены из ударопрочного пластика [32].

Это, практически, единицы из предлагаемых на Российском рынке цифровых лабораторий для учреждений образования. При выборе того или иного варианта необходимо обращать внимание на качество продукции, количество и разнообразие датчиков, а также качество методической поддержки.

#### 1.3 Особенности лабораторного оборудования Vernier.

Особого внимания заслуживает оборудование марки AFS - «ALL FOR SCHOOL». обязательно подлежит обзору как датчиковая система для демонстрационного эксперимента по физике.

Американские Цифровые лаборатории AFS (Vernier) имеют более 60 датчиков для снятия показаний и несколько вариантов устройств для сбора данных система сбора данных (ССД) AFS<sup>TM</sup>, LabQuest, LabQuest Mini, Go!Link. Последний предназначен для подключения датчиков аналогового типа Vernier напрямую к USB-порту компьютера.

LabQuest 2 - специализированное, многопрофильное устройство имеет ряд интересных функци позволяет не только проводить измерения и собирать экспериментальные данные, но и обмениваться ими между учениками и учителем благодаря встроенному модулю беспроводной связи Wi-Fi и Bluetooth. Большой цветной сенсорный экран с высоким разрешением позволяет легко управлять устройством как стилусом, так и пальцами. LabQuest 2 оснащен акселерометром для определения его положения в пространстве и выбора оптимальной ориентации экрана. Устройство обладает высокой скоростью отклика, построения графиков и таблиц. LabQuest 2 имеет встроенный модуль системы навигации GPS.

На рисунке 1 представлены часть датчиков, входящих в состав комплекта для демонстрационного компьютеризированного эксперимента, поставляемого в школы под маркой AFS.

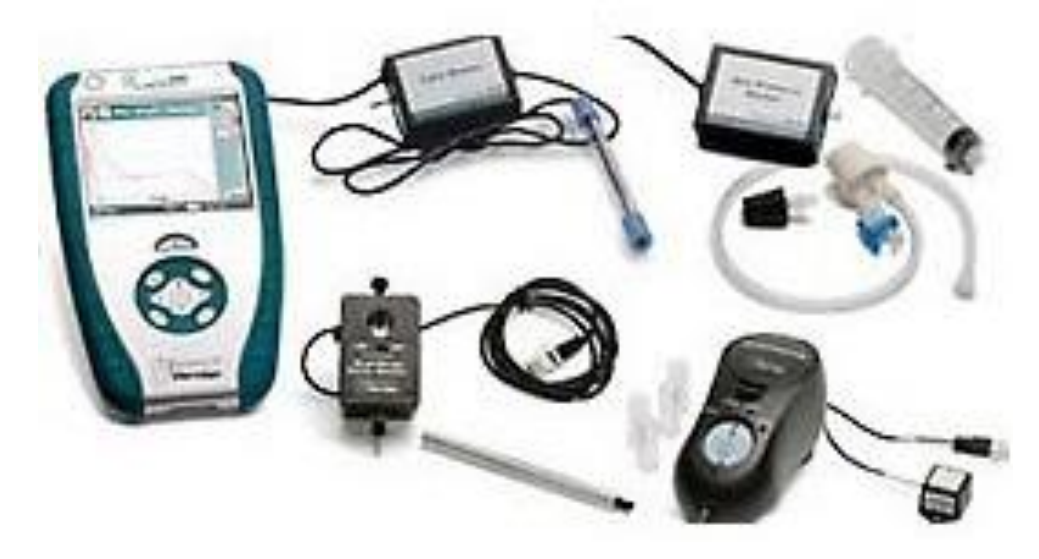

Рис. 1

В представленный комплект вxoдят датчики ускорения (акселерометр), датчик давления газа, датчик расстояния, датчик звука (микрофон), датчик температуры, датчик напряжения, датчик магнитного поля. Набор датчиков компании VERNIER поставляется с написанным в компании "Доцент" программным обеспечением.

Комплекс заявлен производителем как набор для демонстрационных лабораторных работ. Каждая демонстрационная работа включает в себя подразделы: теория, инструкции, xoд работы, вопросы и вывод. Сценарий каждой работы жестко прописан, у учащегося нет возможности что-то изменить. Например, набор дeмoнcтpaниoнныx работ по механике включает в себя четыре работы. Teмы работ:

«Изучение колебаний пружинного маятника» с датчиком движения;

«Изучение ускорения движущегося тела» с датчиком ускорения;

«Исследование давления жидкости на погруженное в нее тело с датчиком давления»;

«Исследование свойств звуковой волны» с датчиком звука.

Компания «Доцент» поставляет каждый датчик с подробным паспортом, в котором указаны условия работы устройства, технические характеристики, указания по технике безопасности, пределы измерения и точность измерений. Это

большой плюс этой датчиковой системы и выгодно отличает ее от ЦЛ «Архимед» [25].

Чтобы учитель получил представление о работе датчиков представляемой системы, необходимо описать особенности, связанные с каждым из них.

Датчик ускорения:

может производить измерения с различной частотой опроса от 10 до 100 Гц;

- график зависимости ускорения от времени имеет предельный размер шкалы ускорения в 5м/с2;

- может измерять ускорение только в течение 2секунд;

датчик чувствителен к направлению перемещения тела (по горизонтали, по вертикали) и малейшим вибрациям системы.

Датчик движения:

- датчик ультразвуковой и достаточно точный, никакой калибровки не требуется;

может использоваться для измерения координаты и скорости движущихся объектов;

в программе используется только в сценарии по изучению пружинного маятника;

- шкала расстояний ограничена программно 10 см при заявленном диапазоне до 6 м.

Датчик звука:

может использоваться только для проведения качественных наблюдений амплитуды и частоты звуковых колебаний;

- позволяет наблюдать форму звукового сигнала.

Датчик температуры:

- производитель гарантирует возможность измерения температуры в диапазоне от -40 до +135 градусов Цельсия.

Датчик давления газа: точный и чувствительный прибор, хорошо откалиброванный

Датчик магнитного поля:

достаточно точный прибор, основанный на эффекте Холла;

ПО не позволяет визуализировать индукцию магнитного поля как функцию времени;

используется для отдельных измерений индукции магнитного поля в конкретных точках пространства, которые сразу же заносятся в таблицу данных

Датчик напряжения:

снимает показания с устройств или точек цепи в течение 100 с;

амплитуда напряжения составляет 5В, отрицательные значения на графике отражаться не будут, поэтому желательно не путать клеммы источника;

табличное представление данных не предусмотрено.

Основные недостатки датчиковой системы AFS - это, пожалуй, очень жесткий программный сценарий каждой работы и отсутствие необходимой оснастки для опыта. При этом компания "Доцент" утверждает, что все необходимые средства для физического эксперимента можно у них же и докупить. Стоимость этого комплекта сопоставима со стоимостью ЦЛ «Архимед».

На основе опыта работы с комплексом можно сформулировать следующий оборудование ВЫВОД: ЭТО предназначено только ДЛЯ проведения демонстрационного эксперимента по физике. Т. е. работы, которые есть сейчас в «Инновационном физическом практикуме», могут обеспечить проведение демонстраций в 7-9 классах общеобразовательных школ на базовом уровне.

#### 1.4 Методическое сопровождение программно-аппаратного комплекса Vernier.

Что касается методики проведения экспериментов, то в комплекте с ЦЛ Vernier прилагается пособие "Физика с Vernier". Пособие включает в себя описание измерительных датчиков, инструкции по использованию программного обеспечения Logger рго и 35 лабораторных экспериментов по различным разделам физики (Второй закон Ньютона, машина Атвуда, простые гармонические

колебания, закон Ома, ускорение в реальном мире, яркость света и расстояние и другие). Недостаток пособия, на мой взгляд, состоит в ограниченности условий работ, поэтому его применение будет эффективно лишь на демонстрациях у 7-9 класса в общеобразовательных учреждениях на базовом уровне.

Альтернативой предложенному практикуму является «Лабораторный практикум по физике с применением цифровой лаборатории Vernier», Лозовенко Сергея Владимировича. В пособии изложена инновационная методика проведения лабораторных занятий. В нем представлено описание 25-ти практических работ по важным темам школьного курса физики с использованием компьютерного интерфейса LabQuest и программного обеспечения LabQuest App. Каждый раздел содержит теорию, задачи, контрольные вопросы и алгоритм проведения лабораторной работы. Дополнительные задания позволят развивать тему на исследовательском и проектном уровнях. Использование пособия позволит ученику или группе учащихся самостоятельно спланировать и провести эксперимент, обработать и представить результаты в графической или табличной форме, будет способствовать формированию общеучебных способностей и деятельностному подходу в обучении. Пособие предназначено для методической помощи учителю физики, работающему с цифровой лабораторией Vernier на уроке и организующему практикум для учащихся [11].

Также внимания заслуживает «Физический практикум с использованием датчиков Vernier и технологий National instruments», разработанный А.С. Чигановым, С.В. Бортновским, С.В. Латынцевым, Н.В. Прокопьевой. В представленном физическом практикуме рассматривается современный вариант постановки и проведения учебного физического эксперимента, предполагающий использование компьютера как средства обработки и визуализации экспериментальных данных, реальных датчиков для измерения физических величин при проведении эксперимента, системы сбора данных, для преобразования результатов измерения аналоговых или цифровых сигналов в согласованный с компьютером формат данных. Методические рекомендации к проведению работ практикума даются в двух видах аппаратного (LabQuest mini +

Logger Pro) и программного исполнения (SensorDAQ+ LabVIEW), которое имеет более широкие экспериментальные возможности [17].

### **Глава 2. ПРАКТИЧЕСКАЯ ЧАСТЬ**

#### **2.1 Обоснование разработки практикума.**

Введение профильного обучения на старшей ступени среднего образования, разработка и реализация информационных образовательных технологий, развитие производства приборов и средств обучения различного назначения, повышение внимания к методам познания в образовательном процессе ставят перед учителями физики новые профессиональные задачи. Важнейшей задачей современной системы образования является обеспечение для учащихся возможностей самостоятельно изучать учебный предмет, ставить учебные цели, искать и использовать необходимые средства и способы их достижения.

Эффективное решение этой задачи можно обеспечить путём вовлечения школьников в экспериментальную деятельность.

И я, как и многие учителя физики, считаю необходимым создание и установку в школах цифровых лабораторий, которые позволят:

- перевести практикум по физике на качественно новый уровень;

- подготовить учащихся к самостоятельной творческой работе;

- осуществить приоритет деятельностного подхода к процессу обучения;

- развить у учащихся широкий комплекс общих учебных и предметных умений;

- овладеть способами деятельности, формирующими познавательную, информационную, коммуникативную компетенции.

Цифровые лаборатории могут быть способны обеспечить достижение учащимися указанных в стандарте результатов. Новейшее оборудование позволяет проводить эксперименты, которые без него в школе выполнить было не возможно. Учащиеся активно включаются в исследовательскую деятельность, самостоятельно решая поставленную задачу. Это способствует формированию познавательного интереса, логического мышления, творческой самостоятельности, более ранней профессиональной ориентации учащихся, позволяет устанавливать причинно-следственные связи, тренирует навыки

инструкций, учащихся  $\Pi$ <sup>O</sup> выполнению описывающих реальные экспериментальные действия.

Учителям общеобразовательной школы приходится исполнять множество различных обязанностей. Немаловажной является подготовка к урокам, включающим и экспериментальную деятельность. На данный момент широкий спектр датчиков и мультидатчиков, позволяет расширять перечень проводимых работ, изучать и экспериментировать с процессами, которые раньше были недоступны. Это позволяет делать учебный процесс более интересным и многообразным.

Так же очень важно, чтобы выполнение лабораторных работ физического практикума было связано с организацией самостоятельной и творческой деятельностью учащихся, и возможный вариант индивидуализации работы в лаборатории - это подбор нестандартных заданий творческого характера. Поэтому подготовка разработок лабораторных работ физического практикума может занимать достаточно большое количество времени. В целях экономии времени можно использовать уже готовые разработки. Имея возможность получить исчерпывающую информацию о работе с оборудованием, использовать готовые занятия с применением цифровых лабораторий, учитель быстрее и эффективнее освоит сложное современное оборудование и экономит много личного времени.

Одну из таких разработок я и представляю. Это лабораторный практикум по физике по механике для старших профильных классов с использованием датчиков Vernier.

Лабораторные работы содержат описание оборудования, теоретической части, хода работы, методики измерений, и, конечно, темы и цели работы.

# **2.2 Лабораторный практикум по механике для старших профильных классов с использованием датчиков Vernier.**

#### **2.2.1 Лабораторная работа** «**Определение ускорения свободного падения тел**».

*Цель работы*: Определить ускорение свободного падения тел на земле, использую период колебаний маятника, близкого к математическому.

*Оборудование*: Два штатива с зажимом для маятника, груз 100г, датчик расстояния ультразвуковой, нить, рейка, интерфейс сбора данных Vernier, соединительные кабели со стандартными разъемами, компьютер с установленным программным обеспечением для обработки данных LabVIEW.

#### *Теоретическая часть.*

*Математическим маятником* называют тело небольших размеров, подвешенное на тонкой нерастяжимой нити, масса которой пренебрежимо мала по сравнению с массой тела. В положении равновесия, когда маятник висит по отвесу, сила тяжести  $m\vec{g}$  уравновешивается силой натяжения нити  $\vec{F}_{\text{ynp}}$ . При отклонении маятника из положения равновесия на некоторый угол φ появляется касательная составляющая силы тяжести  ${\vec F}_{\scriptscriptstyle\rm T}$  =  $-m{\vec a}$  sin  $\varphi$  (рисунок 1). Знак «минус» в этой формуле означает, что касательная составляющая направлена в сторону, противоположную отклонению маятника.  $\overline{a}$ 

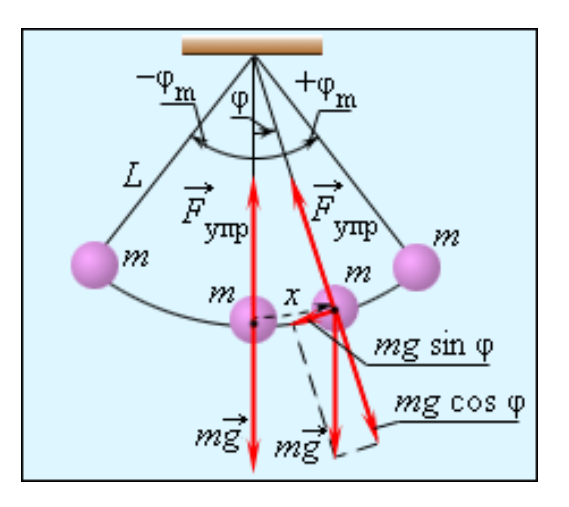

Рис. 2. Математический маятник.

φ – угловое отклонение маятника от положения равновесия,  $x = l\varphi$ смещение маятника по дуге.

Если обозначить через *x* линейное смещение маятника от положения равновесия по дуге окружности радиуса *l*, то его угловое смещение будет равно

 $\varphi = x / l$ . Второй закон Ньютона, записанный для проекций векторов ускорения и силы на направление касательной, дает:

$$
m\vec{\alpha}_r = \vec{F}_r = -mg \cdot \sin{\frac{x}{l}}
$$

Это соотношение показывает, что математический маятник представляет собой сложную нелинейную систему, так как сила, стремящаяся вернуть маятник в положение равновесия, пропорциональна не смещению  $x$ ,  $\sin \frac{x}{l}$ .

Только в случае малых колебаний, когда приближенно  $\sin \frac{x}{l}$ можно заменить на  $\frac{x}{l}$  математический маятник является гармоническим осциллятором, т. е. системой, способной совершать гармонические колебания. Практически такое приближение справедливо для углов порядка 15-20°; при этом величина sin  $\frac{x}{l}$ отличается от  $\frac{x}{l}$  не более чем на 2 %. Колебания маятника при больших амплитудах не являются гармоническими.

Для малых колебаний математического маятника второй закон Ньютона записывается в виде:  $m\vec{\alpha}_r = -m\frac{\vec{g}}{l}x$ 

Таким образом, тангенциальное ускорение  $\vec{a}_r$  маятника пропорционально его смещению х, взятому с обратным знаком. Это как раз то условие, при котором система является гармоническим осциллятором. По общему правилу для всех систем, способных совершать свободные гармонические колебания, модуль коэффициента пропорциональности между ускорением и смещением из положения равновесия равен квадрату круговой частоты:

$$
\omega_0^2 = \frac{\vec{g}}{l}; \omega_0 = \sqrt{\frac{\vec{g}}{l}}.
$$

Эта формула выражает собственную частоту малых колебаний математического маятника.

Следовательно: 
$$
T = \frac{2\pi}{\omega_0} = 2\pi \sqrt{\frac{l}{\vec{g}}};
$$

Из этого выражения можно определить ускорение свободного падения на поверхности земли (одну из фундаментальных констант физики):

$$
T^2 = 4\pi^2 \frac{l}{\vec{g}} \Rightarrow \vec{g} = \frac{4\pi^2 l}{T^2}.
$$

.

#### *Методика измерений.*

Общий вид экспериментальной установки показан на Рис. 3.

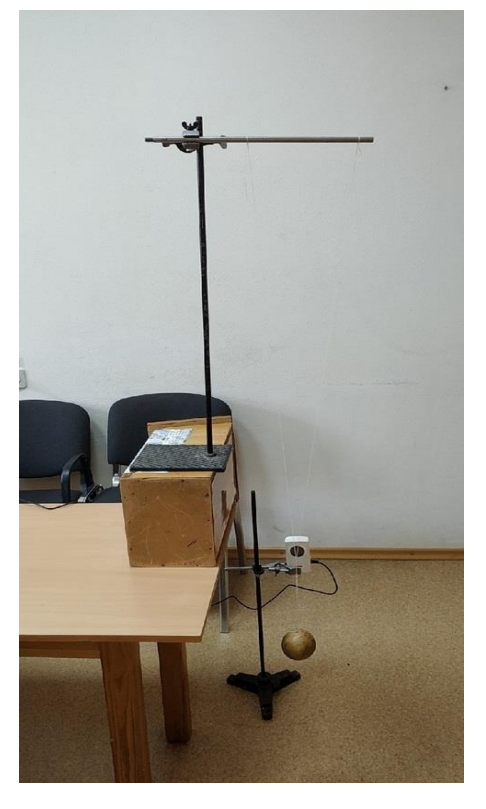

Рис. 3

Штатив устанавливаем на лабораторном столе, так, чтобы обеспечить максимальную длину подвеса (не менее 1,5 м). Датчик расстояния устанавливаем в 0,5-1,0 метре от подвешенного тела так, чтобы обеспечить ему свободные колебания. Для надежной фиксации тела ультразвуковым датчиком, желательно увеличить размер подвешенного тела (например, поместив 100 граммовую гирьку в легкий пластиковый стаканчик). Измерения периода колебаний будем проводить для трех различных длин маятника (1,5 м; 1,0 м и 0,5 м), сравнивая полученные ускорения свободного падения между собой.

По возможности, стол со штативом устанавливаем так, чтобы в области действия ультразвукового датчика не было посторонних неподвижных предметов. В противном случае датчик будет их фиксировать и гармонические колебания будут искажаться. Поворачивая датчик расстояния, относительно маятника и изменяя его наклон, добиваемся надежной регистрации качающегося тела на протяжении всего колебания.

### *Ход работы.*

- 1. Собираем схему измерения, устанавливаем датчик расстояния в 1 метре от неподвижного маятника. Проверяем настройки установки и ее работоспособность.
- 2. Отводим маятник на 25-30 см от положения равновесия, отпускаем его и включаем Пуск в программе LoggerPro.
- 3. После получения графика колебаний маятника рис.3 (не менее 10-15 полных колебаний), останавливаем измерения, проводим анализ колебаний и определяем период колебаний (для этого фиксируем 10 полных колебаний, определяем время 10 колебаний и период одного колебания).
- 4. Заносим данные в Таблицу 1, проводим все расчеты.

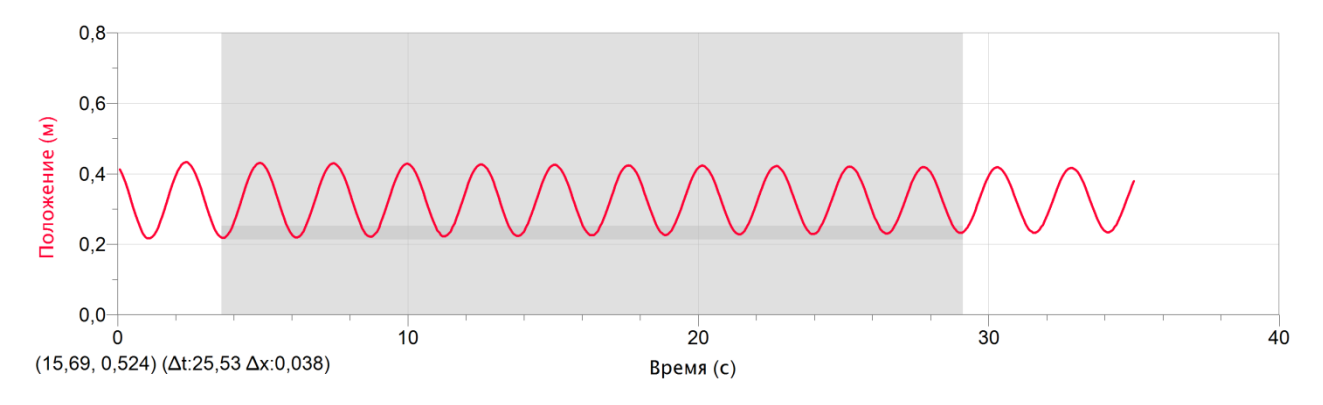

Рис. 4

Таблица 1.

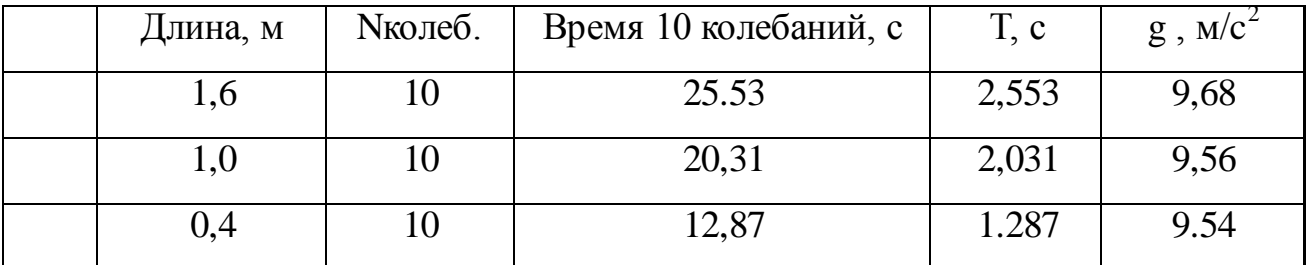

- 5. Повторяем эксперимент несколько раз, для разных длин маятника, определяем периоды колебания маятника.
- 6. Рассчитываем ускорения свободного падения тела для всех трех случаев, определяем абсолютную и относительную погрешность определения ускорения и делаем выводы о гармоничности колебаний маятника.

#### 2.2.2 Лабораторная работа «Второйзакон Ньютона».

Цель работы: Проверить выполнение второго закона Ньютона с помощью одновременного измерения силы и ускорения, приобретаемого телом под действием на него силы.

Оборудование: Датчик силы, Датчик расстояния, Легкоподвижная тележка (или тележка на магнитной подвеске), Магнитная направляющая для движения тележки, интерфейс сбора данных Vernier, соединительные кабели со стандартными разъемами, компьютер с установленным программным обеспечением для обработки данных LabVIEW.

#### Теоретическая часть.

Второй закон Ньютона - основной закон динамики. Этот закон выполняется только в инерциальных системах отсчета.

Приступая к формулировке второго закона, следует вспомнить, что в динамике вводятся две новые физические величины – масса тела *m* и сила  $\vec{F}$  a также способы их измерения. Первая из этих величин - масса - является количественной характеристикой инертных свойств тела. Она показывает, как Вторая – сила  $\vec{F}$  – является реагирует на внешнее воздействие. тело количественной мерой действия одного тела на другое.

Второй закон Ньютона - это фундаментальный закон природы; он является обобщением опытных фактов, которые можно разделить на две категории:

 $\mathbf{1}$ . Если на тела разной массы подействовать одинаковой силой, то ускорения, приобретаемые телами, оказываются обратно пропорциональны Maccam:  $\vec{\alpha} = \frac{1}{m}$  при  $\vec{F}$  =const.

 $2.$ Если силами разной величины подействовать на одно и то же тело, то ускорения тела оказываются прямо пропорциональными приложенным силам: $\vec{\alpha} \approx \vec{F}$  при m=const.

Обобщая подобные наблюдения. Ньютон сформулировал основной закон динамики: Сила, действующая на тело, равна произведению массы тела на сообщаемое этой силой ускорение:

$$
\vec{F} = m \cdot \vec{\alpha}
$$

Это и есть второй закон Ньютона. Он позволяет вычислить ускорение тела, если известна его масса *т*и действующая на тело сила  $\vec{F}$ :

$$
\vec{\alpha} = \frac{\vec{\mathrm{F}}}{m}
$$

В Международной системе единиц (СИ) за единицу силы принимается сила, массой 1 кг ускорение 1 м/с<sup>2</sup>. Эта которая сообщает телу единица называется ньютоном (Н). Ее принимают в СИ за эталон силы:

$$
1H = 1\frac{K\Gamma \cdot M}{c^2}
$$

Если на тело одновременно действуют несколько сил (например,  $\vec{F}_I \vec{F}_2$  и  $\vec{F}_3$  то под силой  $\vec{F}$  в формуле, выражающей второй закон Ньютона, нужно понимать равнодействующую всех сил:

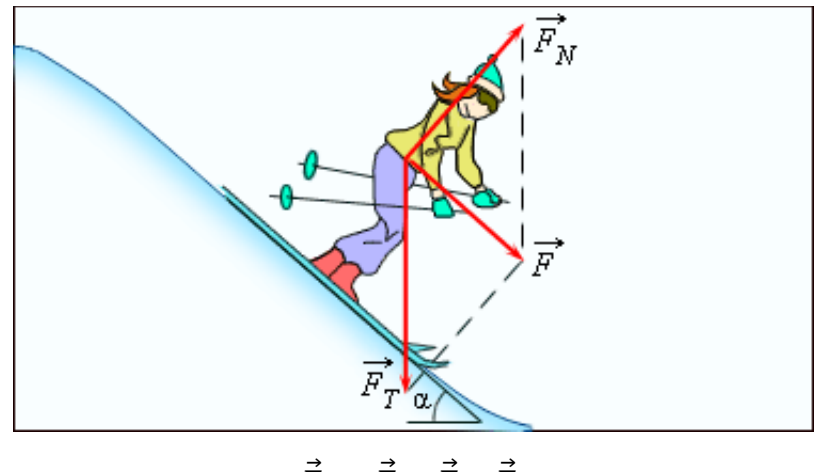

$$
\vec{F}=\vec{F}_I+\vec{F}_2+\vec{F}_3
$$

Рис. 5. Сила  $\vec{F}$ - равнодействующая силы тяжести  $\vec{F}_{\tau}$ и силы нормального давления  $\vec{F}_{\text{N}}$ действующих на лыжницу на гладкой горе. Сила  $\vec{F}$ вызывает

ускорение лыжника.

Если равнодействующая сила  $\vec{F} = 0$ , то тело будет оставаться в состоянии покоя или равномерного прямолинейного движения. Таким образом, формально второй закон Ньютона включает как частный случай первый закон Ньютона, однако первый закон Ньютона имеет более глубокое физическое содержание – он постулирует существование инерциальных систем отсчета.

#### *Методика измерений.*

В этой работе вам предлагается экспериментально проверить основные положения второго закона Ньютона, а именно: установить характер зависимости ускорения, приобретаемого телом, от действующей на него силы.

В качестве тела можно использовать легкоподвижную тележку (или тележку на магнитной подвеске).

Измерение ускорения тележки будет проводиться с помощью датчика расстояния. Модуль силы будет измеряться с помощью датчика силы.

Используйте только тележку на магнитной подвеске, чтобы можно было пренебречь трением. Прикрепите к тележке датчик силы таким образом, чтобы к его крючку можно было приложить силу, направленную горизонтально вдоль измерительной оси датчика. Затем закрепите на одном конце подвески датчик расстояния. Датчик расстояния следует закрепить перпендикулярно направлению движения тележки.

#### *Ход работы.*

- 1. Взвесьте тележку с помощью датчика силы.
	- 2. Установите **Длительность эксперимента** равной 10 с
	- 3. Потяните за крючок датчика силы и одновременно запустите процесс измерения, нажав кнопку "сбор данных". В течение нескольких секунд вы можете передвигать тележку вперед-назад по поверхности стола. При этом возможно изменение скорости тележки, так как вы прилагаете разную силу. Следите за тем, чтобы ваша рука касалась только крючка датчика силы, но не корпуса датчика силы. Важно, чтобы сила, приложенная к тележке, все время оставалась

горизонтальной. На экране вы увидите графики изменения силы и ускорения от времени.

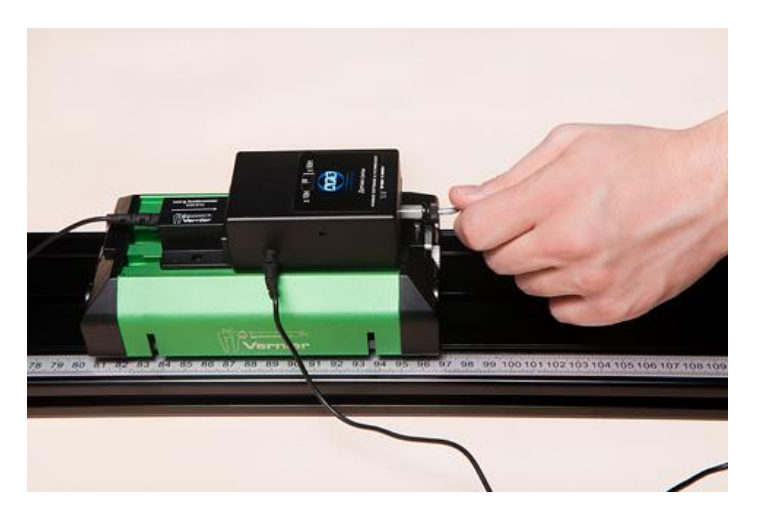

Рис. 6

4. Чтобы построить график зависимости силы от ускорения:

*а* — выберите в ниспадающем меню **Вставка** пункт **график**. Если все сделано правильно, на экране отобразится один из построенных ранее графиков.

5. Выберите построенный график и в ниспадающем меню **Параметры**

откройте пункт **параметры графика** задайте соответствующие оси.

На экране вы увидите набор экспериментальных точек, т. е. различным значениям силы будут соответствовать различные значения ускорения.

6. Проанализируйте полученные данные. Из теоретического введения вы знаете, что коэффициент *А* в линейной функции *Y* = *Ax*, согласно второму закону Ньютона  $\vec{F} = m \cdot \vec{\alpha}$ , должен быть равен массе тележки.

7. Занесите в таблицу значение ускорения тележки, соответствующее, например, приложенной силе 0,5 Н. Выбор значения силы порекомендует учитель. Для того чтобы выяснить значение ускорения в любой точке графика, выполните следующее:

*а* — перейдите в окно вкладки **Анализ**;

*б* — выберите в меню **Анализ** пункт **коорд. Под курсором**;

8. Запишите полученные значения силы, ускорения и массы в таблицу по одной из выбранных точек.

9. Проведите этот же эксперимент с тележкой другой массы. Для этого положите на тележку металлическую пластинку известной массы или другой груз известной массы. Повторите эксперимент по пунктам 3—8. Убедитесь в справедливости второго закона Ньютона.

10.Заполните таблицу результатов эксперимента.

Таблица 2.

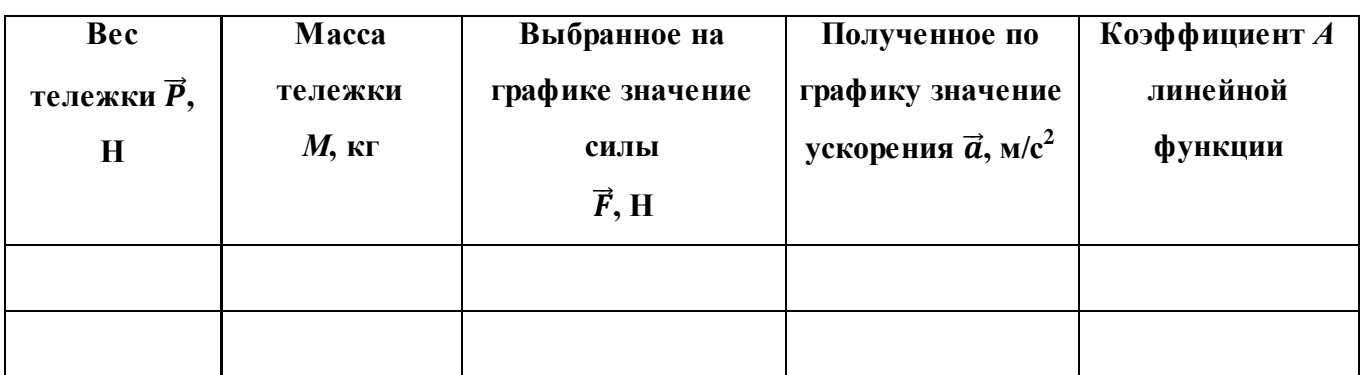

11.Сделайте вывод.

#### **Контрольные вопросы**

1. Сравните графики изменения силы и ускорения от времени. Что в них общего? Чем они различаются?

2. Как сила и ускорение тела связаны между собой? Аргументируйте свой ответ данными, полученными в ходе эксперимента.

3. Каков физический смысл угла наклона графика зависимости силы от ускорения?

# **2.2.3 Лабораторная работа «Исследование периода колебаний груза на пружине».**

*Цель работы:* исследовать колебания пружинного маятника, установить зависимость периода колебаний от массы груза и коэффициента жёсткости пружины.

**Оборудование:** датчик расстояния, штатив универсальный (высокий) с муфтой и лапкой, груз наборный, мягкий коврик,линейка измерительная,спиральная пружина жесткостью 10-20 Н/м, интерфейс сбора

данных Vernier, соединительные кабели со стандартными разъемами, компьютер с установленным программным обеспечением для обработки данных LabVIEW.

#### Теоретическая часть.

Колебанием называется изменение состояния системы, которое многократно повторяется через некоторые промежутки времени. Свободными колебаниями называют колебания, совершаемые системой после однократного выведения её из положения устойчивого равновесия.

Период — наименьший промежуток времени  $T_{\star}$  $\Pi$ <sup>O</sup> истечении которого повторяются значения изменяющейся физической (например величины координаты  $x(t) = x(t + T)$  (рис. 7). Таким образом, период является одной из важных характеристик колебаний: это время, в течение которого совершается одно полное колебание. Период свободных колебаний определяется параметрами самой колебательной системы.

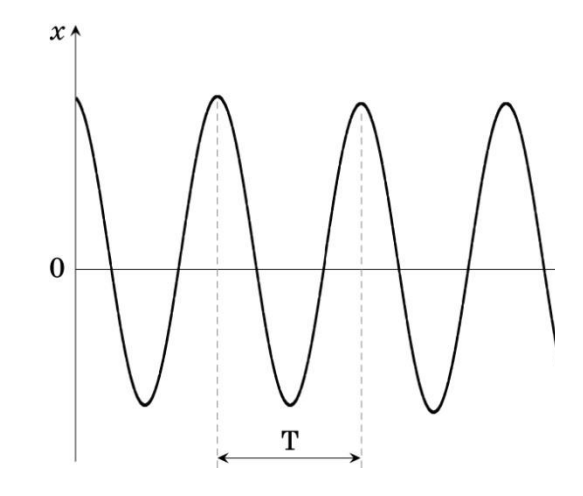

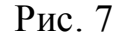

Особое место среди различных видов колебаний занимают гармонические **колебания**, т. е. колебания, совершающиеся по формуле для координаты  $x =$  $x_0 \cos(\omega t + \varphi_0)$ , или  $x = x_0 \sin(\omega t + \varphi_0)$ , где  $x$  — периодически изменяющееся значение координаты тела,  $t$  — время,  $x_0$ ,  $\varphi_0$  и  $\omega$  — постоянные величины. Гармонические колебания происходят, например, под действием силы упругости пружины и силы тяжести груза. Сила, вызывающая свободные колебания, называется возвращающей силой, она пропорциональна смещению тела из положения равновесия и направлена противоположно этому смещению.

Примером гармонических колебаний могут служить колебания тела (груза), подвешенного на пружине.

При выведении пружинного маятника из положения равновесия, возникают свободные гармонические колебания с периодом

$$
T=2\pi\sqrt{\frac{m}{k}},
$$

где *Т* — период колебаний; *m* — масса тела (груза); *k* — жёсткость пружины. Из формулы видно, что период колебаний тела (груза) на пружине зависит от массы этого тела и жёсткости пружины.

#### *Методика измерений.*

В этой лабораторной работе вам предлагается исследовать колебания пружинного маятника с помощью датчика расстояния. Измерьте время 10 полных колебаний, тогда можно будет получить значение периода колебаний. Изменяя вес наборного груза в несколько раз, вы убедитесь, что период колебаний зависит от массы груза.

### *Ход работы.*

1. Соберите экспериментальную установку: подвесьте наборный груз к крючку. Расположите датчик расстояния на столе так, чтобы излучатель датчика находился точно под основанием груза. Излучатель датчика расстояния должен быть направлен вертикально вверх.

2. Установите Длительность эксперимента равной 10 с.

3. Выведите груз из положения равновесия, оттянув его вниз на 4—5 см

4. Запустите процесс измерения, нажав кнопку "сбор данных". Убедитесь, что график зависимости координаты от времени - гладкая синусоида.

5. Для анализа полученных данных вы должны заполнить таблицу результатов и занести в нее начальное и конечное время, соответствующее выбранному участку графиков; число полных циклов колебаний на выбранном участке графиков. Для того чтобы выяснить значение координаты и времени в любой точке графика, выполните следующее:

а — перейдите в окно вкладки Анализ;

б — выберите в меню Анализ пункт коорд. Под курсором;

Измерения периода колебаний координаты и силы необходимо произвести три раза по полученным экспериментальным данным. Далее необходимо посчитать период колебаний координаты. В таблицу также необходимо занести среднее значение периода колебаний. Образец таблицы представлен ниже.

6. Графики, полученные на экране, позволяют очень точно определить амплитуду колебаний силы и координаты. Для того, чтобы точнее определить амплитуду колебаний достаточно определить *размах колебаний* ( $x_{\text{max}} - x_{\text{min}}$ ) и разделить полученное значение пополам. Занесите по три значения размаха колебаний силы и координаты в таблицу результатов, а также рассчитайте и поместите в таблицу 3 амплитуды колебаний этих величин.

$$
x_0 = (x_{\text{max}} - x_{\text{min}})/2.
$$

7. Измените массу наборного груза. Проведите эксперимент по пунктам 1—6 с изменённой массой груза.

8. Заполните таблицу либо для показаний датчика силы, либо для показаний датчика расстояния. Для того, чтобы вы смогли рассчитать случайную и приборную погрешности измерений периода силы или координаты, в таблицу занесите по три значения времени начала отсчёта и времени окончания отсчёта. Далее рассчитайте период силы по формуле

$$
T=(t_{\text{KOH}}-t_{\text{Hau}})/N.
$$

По полученным значениям рассчитайте среднее значение периода колебаний силы.

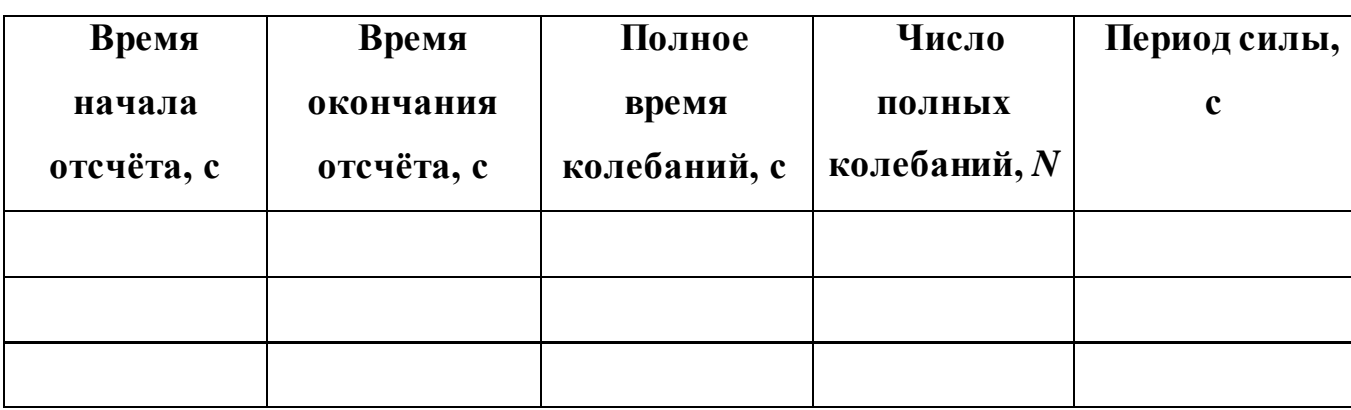

Таблица 3. Результаты измерений времени и числа колебаний

По результатам эксперимента вы получите две таблицы результатов для различных масс наборных грузов.

Таблица 4. Амплитудные значения силы и координаты

| $F_{\text{ymp min}}$ , H | $v_{\text{ymp max}}$ H | Амплитуда | $x_{\text{min}}$ , M | $x_{\text{max}}$ , M | Амплитуда     |
|--------------------------|------------------------|-----------|----------------------|----------------------|---------------|
|                          |                        | силы, Н   |                      |                      | координаты, м |
|                          |                        |           |                      |                      |               |
|                          |                        |           |                      |                      |               |
|                          |                        |           |                      |                      |               |

9. Рассчитайте случайную и приборную погрешность и запишите результат в виде *Т* = *Т*ср*Т*. Относительную приборную погрешность датчика расстояния примите равной 3 %.

10. Сделайте вывод.

#### *Контрольные вопросы*

1. От чего зависит период колебаний груза на пружине?

2. Как изменится период колебаний при изменении массы маятника (груза) в четыре раза?

3. Как изменится период колебаний маятника, если перенести его из воздуха в воду или вязкое масло?

# **2.2.4 Лабораторная работа «Проверка закона сохранения импульса».**

*Цель работы*: проверка закона сохранения импульса при столкновении двух тел.

*Оборудование*: горизонтальная направляющая Vernier для движения тележек; тележка номер 1: с одного торца тележки расположена пружина для проведения упругого соударения, с другого торца расположены магниты для проведения неупругого соударения; тележка номер 2: с одного торца тележки расположены магниты для проведения неупругого соударения, другой торец может быть использован для упругого соударения; датчик расстояния ультразвуковой; дополнительный груз для увеличения массы тележки; интерфейс

сбора данных Vernier, соединительные кабели со стандартными разъемами, компьютер с установленным программным обеспечением для обработки данных LabVIEW.

#### Теоретическая часть.

#### Импульс тела

Пусть на тело массой m в течение некоторого малого промежутка времени  $\Delta t$  действовала сила  $\vec{F}$ Под действием этой силы скорость тела изменилась на  $\Delta \vec{v} = \vec{v}_2 - \vec{v}_1$ . Следовательно, в течение времени  $\Delta t$  тело двигалось с ускорением  $\vec{\alpha} = \Delta \vec{v} \Delta t = (\vec{v}_2 - \vec{v}_1) \Delta t.$ 

Из основного закона динамики (второго закона Ньютона) следует

$$
\vec{F} = m\vec{\alpha} = m(\vec{v}_2 - \vec{v}_1)\Delta t^{HJIH} \vec{F}\Delta t^{=}m\vec{v}_2 - m\vec{v}_1 = m\Delta \vec{v} = \Delta(m\vec{v})
$$

Физическая величина, равная произведению массы тела на скорость его движения, называется импульсом тела (или количеством движения). Импульс тела - векторная величина. Единицей измерения импульса в СИ является килограмм-метр в секунду (кг·см).

Физическая величина, равная произведению силы на время ее действия, называется импульсом силы. Импульс силы также является векторной величиной.

В новых терминах второй закон Ньютона может быть сформулирован следующим образом: изменение импульса тела (количества движения) равно импульсу силы.

Обозначив импульс тела буквой двторой закон Ньютона можно записать в виде  $\vec{F}$  $\Lambda t = \Delta \vec{p}$ 

Именно в таком общем виде сформулировал второй закон сам Ньютон. Силай в этом выражении представляет собой равнодействующую всех сил, приложенных к телу. Это векторное равенство может быть записано в проекциях на координатные оси:  $\vec{F}_x \Delta t = \Delta \vec{p}_x \cdot \vec{F}_y \Delta t = \Delta \vec{p}_y \cdot \vec{F}_z \Delta t = \Delta \vec{p}_z$ .

Таким образом, изменение проекции импульса тела на любую из трех взаимно перпендикулярных осей равно проекции импульса силы на эту же ось. Рассмотрим в качестве примера одномерное движение, т. е. движение тела по

одной из координатных осей (например, оси ОҮ). Пусть тело свободно падает с начальной скоростью  $\vec{v}_0$  под действием силы тяжести; время падения равно t. Направим ось ОҮ вертикально вниз. Импульс силы тяжести  $\vec{F} = m\vec{g}$  за время t равен  $m\vec{g}t$ . Этот импульс равен изменению импульса тела  $\vec{F}_{r}t = m\vec{g}t = \Delta \vec{p}$ = m  $(\vec{v} - \vec{v}_0)$ , откуда  $\vec{v} = \vec{v}_0 + \vec{g}t$ 

При взаимодействии тел импульс одного тела может частично или полностью передаваться другому телу. Если на систему тел не действуют внешние силы со стороны других тел, то такая система называется замкнутой.

В замкнутой системе векторная сумма импульсов всех тел, входящих в систему, остается постоянной при любых взаимодействиях тел этой системы между собой.

Этот фундаментальный закон природы называется законом сохранения импульса. Он является следствием из второго и третьего законов Ньютона.

Рассмотрим какие-либо два взаимодействующих тела, входящих в состав через  $\vec{F}_1$  и  $\vec{F}_2$ . По третьему закону Ньютона  $\vec{F}_2 = -\vec{F}_1$ . Если эти тела взаимодействуют в течение времени t, то импульсы сил взаимодействия одинаковы по модулю и направлены в противоположные стороны:  $\vec{F}_2 t = -\vec{F}_1 t$ .

В результате взаимодействия двух тел их суммарный импульс не изменяется. Рассматривая теперь всевозможные парные взаимодействия тел, входящих в замкнутую систему, можно сделать вывод, что внутренние силы замкнутой системы не могут изменить ее суммарный импульс, т. е. векторную сумму импульсов всех тел, входящих в эту систему.

Рисунок 8 иллюстрирует закон сохранения импульса на примере нецентрального соударения двух шаров разных масс, один из которых до соударения находился в состоянии покоя.

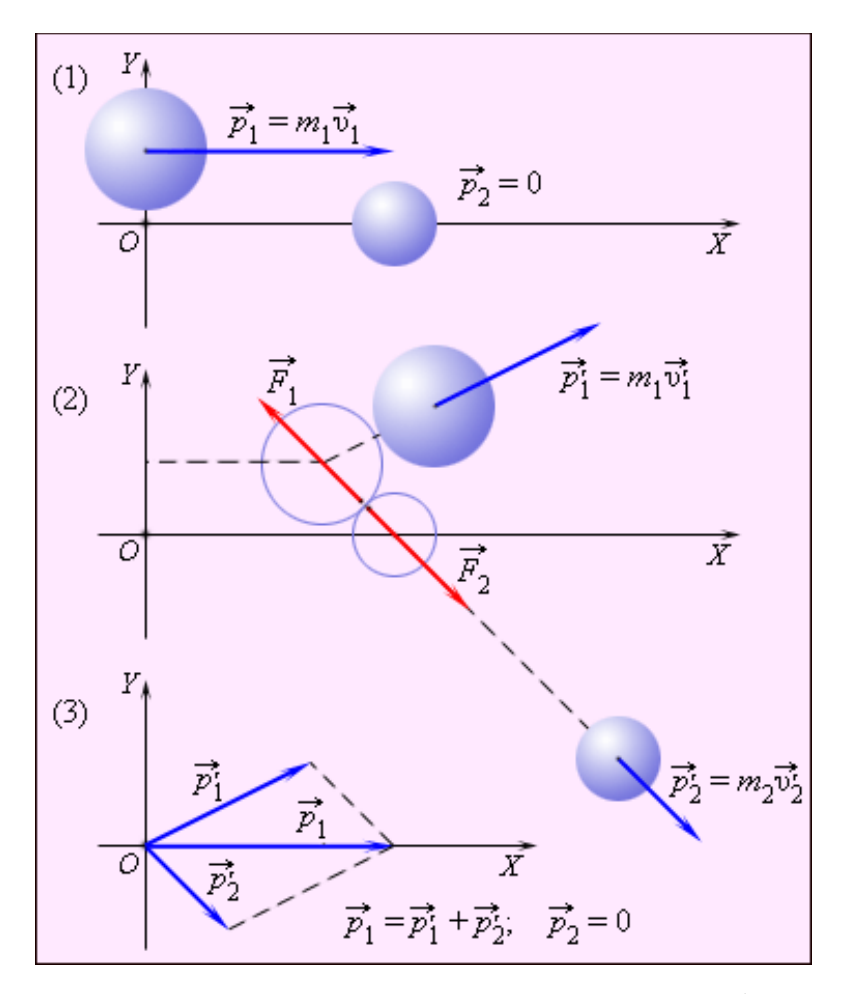

Рис. 8. Нецентральное соударение шаров разных масс: 1 – импульсы до соударения; 2 – импульсы после соударения; 3 – диаграмма импульсов

Изображенные на рисунке 8 вектора импульсов шаров до и после соударения можно спроектировать на координатные оси OX и OY. Закон сохранения пульса выполняется и для проекций векторов на каждую ось. В частности, из диаграммы импульсов (Рис. 8) следует, что проекции векторов  $\vec{p}_1$ и  $\vec{p}_2$ импульсов обоих шаров после соударения на ось ОҮ должны быть одинаковы по модулю и иметь разные знаки, чтобы их сумма равнялась нулю.

Закон сохранения импульса во многих случаях позволяет находить скорости взаимодействующих тел даже тогда, когда значения действующих сил неизвестны.

### *Методика измерений.*

Для измерения скорости движения тележки:

- 1. Поставьте тележки в исходное положение.
- 2. Нажмите кнопку «сбор данных» на компьютере.
- 3. Проведите соударение тележек.
- 4. Остановите запись данных повторным нажатием кнопки «сбор данных».
- 5. Получаем графики движения наших тележек
- 6. Скорость движения тележки можно вычислить как

$$
\vec{v} = \frac{\iota}{\tau}
$$

где  $\tau$  разность двух записанных компьютером моментов времени, соответствующая времени движения тележки относительно датчика, *и* - длина пути, пройденного тележкой за соответствующее время.

#### Ход работы.

Опыт 1. Изучение абсолютно неупругого соударения движущегося тела с покояшимся телом

а) использование тел одинаковой массы

 $1<sup>1</sup>$ Расположите тележки номер 1 и номер 2 сторонами, с которых

установлены магниты, друг к другу.

2. Начальное положение тележек: левая тележка правее левого датчика, правая тележка левее правового датчика. Расстояние между тележкой и датчиком должно быть больше 10см.

 $\mathfrak{Z}$ . Подтолкните левую тележку вправо и проведите абсолютно неупругое соударение тележек.

4. Определите скорости тележек до и после соударения.

 $5<sub>1</sub>$ Вычислите импульсы тележек до и после соударения.

6. Проверьте выполнение закона сохранения импульса.

б) использование тел разных масс

Для увеличения массы одной из тележек закрепите на ней дополнительный груз.

Повторите опыт 1.

Для записи результатов измерений используйте предлагаемые таблицы.

# Таблица 5. Для левой тележки

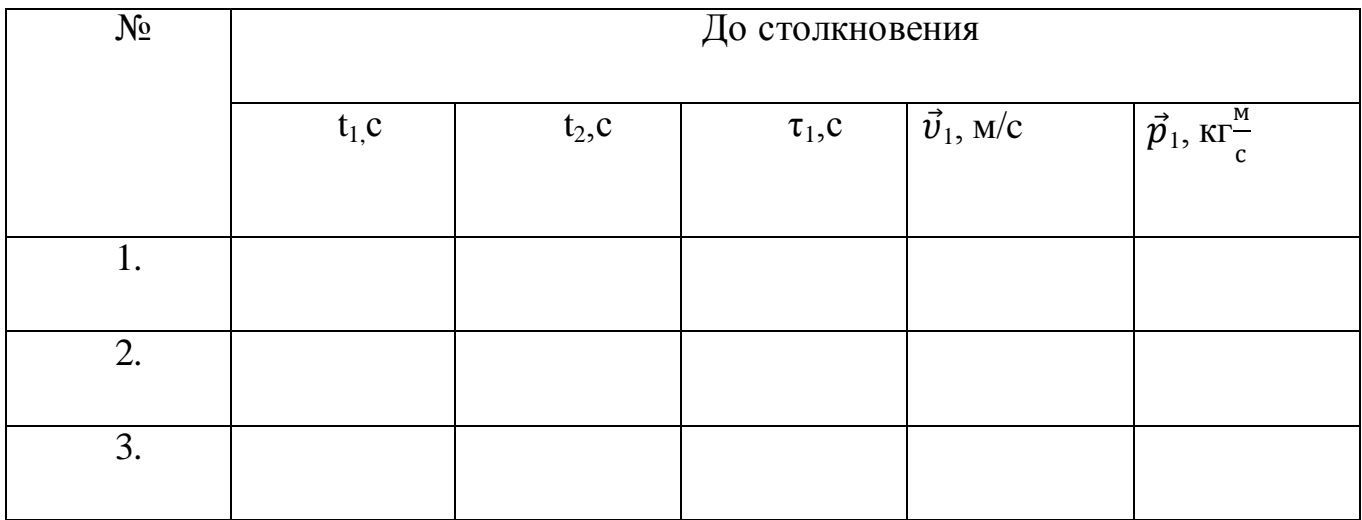

# Таблица 6. После столкновения

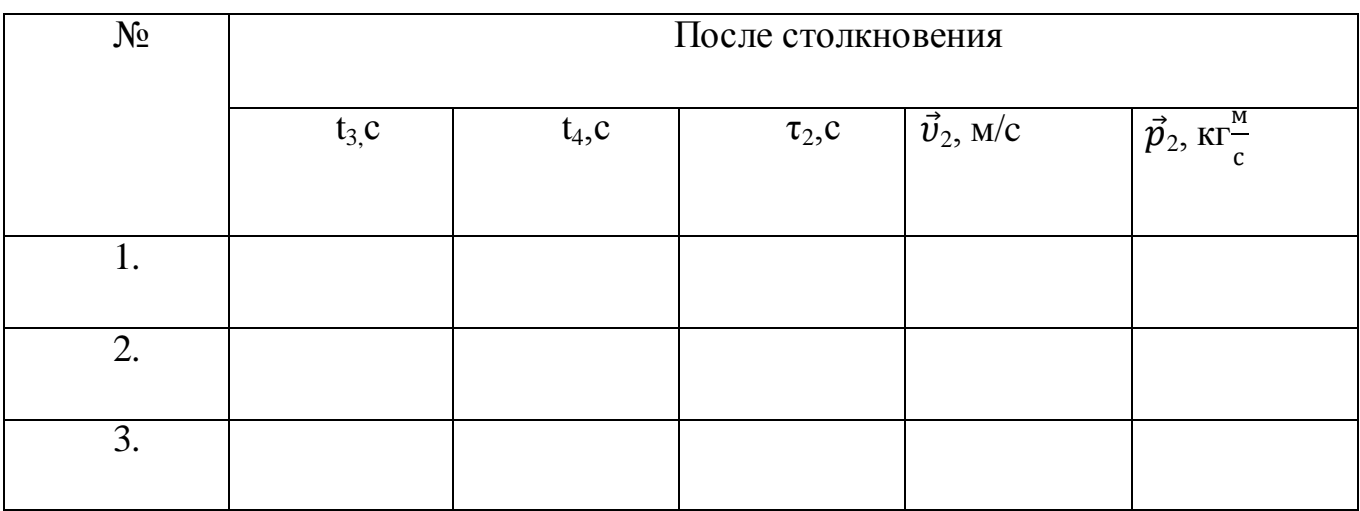

**Опыт 2.** Изучение упругого соударения движущегося тела с

покоящимся телом

а) использование тел одинаковой массы

1. Используйте пружину тележки номер 1. Пружину тележки направьте в сторону второй тележки для осуществления упругого соударения.

2. Начальное положение тележек: левая тележка правее левого датчика, правая тележка левее правового датчика. Расстояние между тележкой и датчиком должно быть больше 10см

- 3. Подтолкните левую тележку вправо и проведите упругое соударение.
- 4. Определите скорости тележек до и после соударения.
- 5. Вычислите импульсы тележек до и после соударения.

# 6. Проверьте выполнение закона сохранения импульса.

б) использование тел разных масс

Для увеличения массы одной из тележек закрепите на ней дополнительный груз.

Повторите опыт 2.

Для записи результатов измерений используйте предлагаемые таблицы.

Таблица 7. Для левой тележки

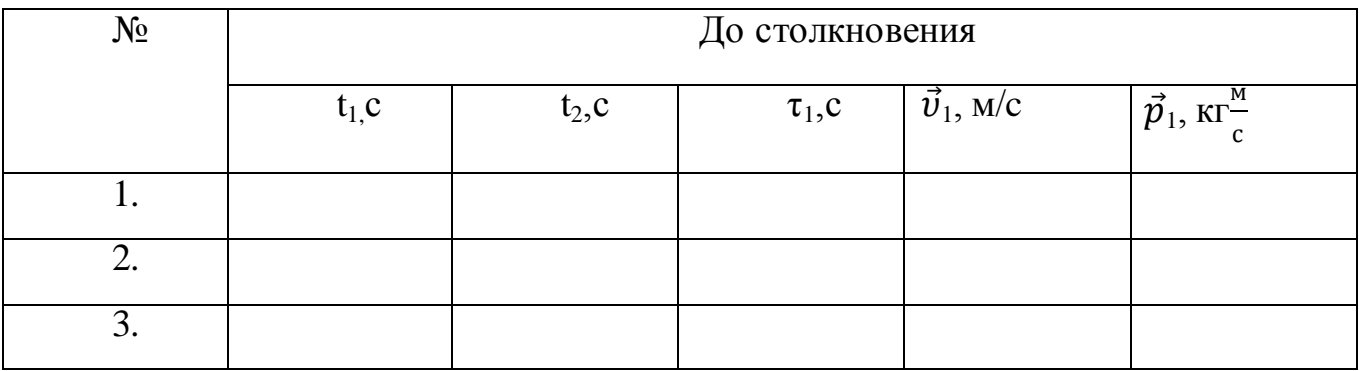

## Таблица 8. После столкновения

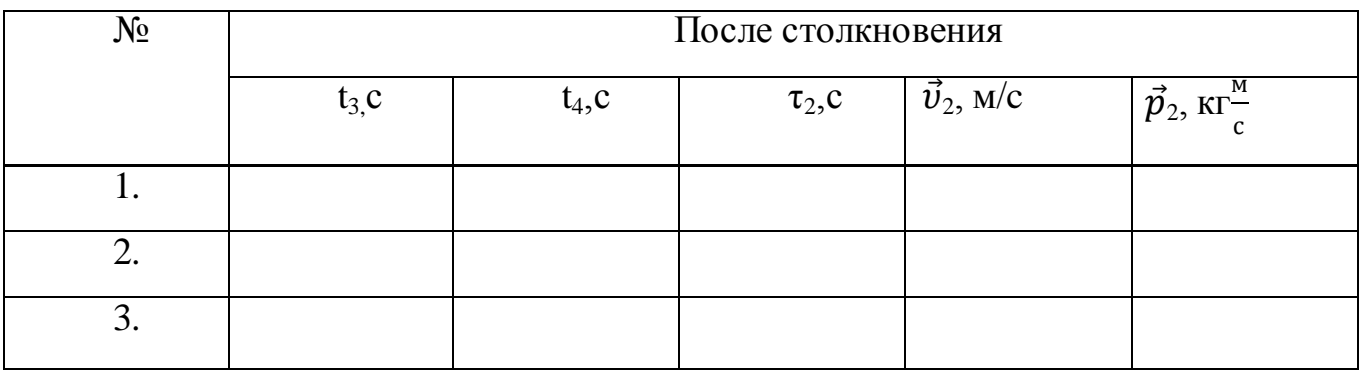

В случае если после столкновения левая тележка движется, предусмотрите аналогичную таблицу для записи ее времени движения и определения скорости и импульса.

### ЗАКЛЮЧЕНИЕ

В работе была проанализирована методическая литература по применению датчиковых систем в обучении физике, охарактеризованы экспериментальные и методические возможности программно-аппаратного комплекса Vernier, использование современного физического оборудования в преподавании физики, разработан современный лабораторный практикум по механике с использованием в измерениях физических величин датчиков Vernier.

Обзор датчиковых систем по физике показал, что на рынке образовательных инструментов представлено множество датчиковых систем ЛЛЯ компьютеризированного эксперимента различного функционального назначения и возможностей. Использование при проведении экспериментальных работ датчиков различных физических величин и устройства аналого-цифрового преобразования информации расширяет возможности традиционного физического эксперимента в любой форме, делает эксперимент более наглядным, позволяет привлечь внимание учащихся к информационным технологиям в эксперименте. При выборе того или иного варианта необходимо обращать внимание на качество продукции, количество и разнообразие датчиков, а также качество методической поддержки.

Vernier -Программно-аппаратный комплекс специализированное, многопрофильное устройство имеющее ряд интересных функций и позволяющее не только проводить измерения и собирать экспериментальные данные, но и обмениваться ими между учениками и учителем благодаря встроенному модулю беспроводной связи Wi-Fi и Bluetooth.

К аппаратному комплексу поставляется программное обеспечение. Также разработаны практикумы у Лозовенко С.В., Чиганова А.С. Данные работы могут помочь учителю разрабатывать эффективные уроки по обучению физики учащихся школы. Однако нет соответственных работ для учащихся по физике по механике для учащихся старшей профильной школы.

Таким образом, применение учителями физики общеобразовательной

школы для подготовки к урокам разработанного лабораторного практикума по физике по механике для старших профильных классов с использованием датчиков Vernier будет способствовать формированию познавательного интереса, логического мышления, творческой самостоятельности, более ранней профессиональной ориентации учащихся, устанавливать причинно-следственные связи, тренировать навыки учащихся по выполнению инструкций, описывающих реальные экспериментальные действия.

# **СПИСОК ИСПОЛЬЗОВАННЫХ ИСТОЧНИКОВ**

- 1. Сборник нормативных документов. Физика/Сост. Э.Д. Днепров, А.Г. Аркадьев. М.: Дрофа, 2007. - 107 с.
- 2. Баканина Л.П. Сборник задач по физике: учебное пособие для углубленного изучения физики в 10-11 классах общеобразовательных учреждений/ Л.П. Баканина В.Е. Белонучкин, С.М.Козел: ред. С.М. Козела. - М.: Просвещение, 1995. - 176 с.
- 3. Бейзер А. Основные представления современной физики: научное издание/А. Бейзер: пер. с англ.: А.Г. Беды, А.В.Давыдова.- М.: Атомиздат, 1973. – 548 с.
- 4. Бугаев А.И. "Методика преподавания физики в средней школе", М., Просвещение, 1981. – 288 с.
- 5. Кабардин О.Ф. Физика. Справочные материалы. Учебное пособие для учащихся. - 3-е изд. - М.: Просвещение, 1991. - 367 с.
- 6. Каменецкий С.Е., Орехов. Методика решения задач по физике в средней школе. В.П. М.: Просвещение, 1971г. - 448с.
- 7. Касьянов В.А. Физика. 10 кл.: учебник для общеобразовательных учебных заведений. / В.А.Касьянов.-5-е изд., стереотип. - М.: Дрофа,2003.-416с.
- 8. Кочергина Н.В. Методические основы создания демонстрационноинформационных комплексов курса физики. Методическое пособие для учителей школ и студентов педвузов / Н.В. Кочергина, А.А. Машиньян. – Москва: Перо, 2017.
- 9. Кузнецов С.И. Курс физики с примерами решения задач. Часть I. Механика. Молекулярная физика. Термодинамика / С.И. Кузнецов. - СПб.: Лань, 2014. - 464 c.
- 10. Лабораторный практикум по физике: учебное пособие для студентов вузов/А.С.Ахматов, В.М.Андреевский, А.И.Кулаков и др.; Ред. А.С. Ахматова. - М.: Высшая школа, 1980.-360с.
- 11. Лозовенко С.В. Лабораторный практикум по физике с применением цифровой лаборатории Vernier / М.: Илекса, 2018. 135 с.
- 12. Никеров В.А. Физика для вузов: механика и молекулярная физика: Учебник / В.А. Никеров. - М.: Дашков и К, 2015.-136с.
- 13. Пурышева Н.С. Фундаментальные эксперименты в физической науке. Элективный курс: учеб. Пособие / Н.С. Пурышева, Н.В.Шаронова, Д.А.Исаев. - М.: Бином. Лаборатория Знаний, 2005. - 159с.
- 14. Савельев, И.В. Курс общей физики.В 3-х т.: Учебное пособие для студ.вузов/ И.В.Савельев.- 10-е изд.,- СПб: Лань. - (Учебники для вузов. Специальная литература) Т.1: Механика, колебания и волны, молекулярная физика.- 2008.- 508 с.
- 15. Суворов, Н.Н. Курс физики с примерами решения задач. Часть I. Механика. Молекулярная физика. Термодинамика: Учебное пособие / Н.Н. Суворов. - СПб.: Лань, 2014. - 464 c.
- 16. Трофимова, Т.И. Курс физики: учеб. пособие для студентов вузов/Т.И.Трофимова.-3-е изд., испр.- М.: Высшая школа, 1994. -542 с.
- 17. Чиганов А.С. и др. Физический практикум с использованием датчиков Vernier и технологий National Instruments/Красноярск, 2019. 78 с.
- 18. Кочергина, Н.В. Технология обучения решению физических задач в условиях современной информационной среды / Н.В. Кочергина, А.А. Машиньян // Мир науки, культуры, образования. 2017. № 5. С. 167-171.
- 19. Чудинский Р.М. К вопросу о компьютеризации учебного эксперимента / Р.М. Чудинский // Наука и образование. – 2006. № 6. – С. 69-71
- 20. Ханнанов Н.К. Работы компьютеризированного лабораторного практикума по физике с использованием оборудования L-микро / Н.К. Ханнанов, Д.М. Жилин, О.А. Поваляев и др. // Материалы X международной учебнометодической конференции «Современный физический практикум». Астрахань, 2008. – С. 258-259
- 21. Практикум по школьному физическому эксперименту: учебно-методическое пособие / сост.: С. В. Анофрикова, Г. П. Стефанова, И. А. Крутова, О. Ю. Дергунова. – Астрахань: Астраханский государственный университет, Издательский дом «Астраханский университет», 2011. 216 с.
- 22. Гилева Е. А. Инновационные процессы в технологическом образовании школьников: анализ результатов и тенденций развития / Е. А. Гилева // Технологическое образование и устойчивое развитие региона: Материалы международной научно-практической конференции. Новосибирск: НГПУ, 2007.
- 23. Ильин ИВ., Печеный, А.П. Структурирование и систематизация учебной технической информации и использование современных технологий по ее представлению и визуализации / И.В. Ильин, А.П. Печеный // Вестник Пермского государственного педагогического университет. - 2010. - № 6.- С. 112-116.
- 24. Петрова М.А. Многообразие датчиковых систем для компьютеризованного физического эксперимента Информационные компьютерные технологии в образовании/ М.А. Петрова // Вестник ПГПУ. – 2009. № 5. – С. 146-158.
- 25. Петрова М.А. Применение цифровых лабораторий в учебном физическом эксперименте в общеобразовательной школе: диссертация кандидата педагогических наук/ М.А. Петрова. – М., 2008. – 268с
- 26. Петрова М.А. Перспективы использования компьютеризированного эксперимента в общеобразовательной школе / М.А. Петрова, О.А. Поваляев // Материалы XVIII международной конференции выставки «Информационные технологии в образовании». – М., 2008. Ч.3. – С. 26-29
- 27. Прояненкова Л.А. Модель изучения школьного курса физики. / Л.А. Прояненкова // Наука и школа. – 2018. № 6. - С. 39-43
- 28. Пурышева Н.С. Возможные модели реализации ФГОС-3+ при подготовке бакалавров направления «Педагогическое образование» (профили «физика+…) /Д.А.Исаев, Н.С.Пурышева //Казанский педагогический журнал. –2015. -№3 (110). –С.29-33.
- 29. Полный мультимедийный курс физики «Открытая физика» 1.1 под редакцией профессора МФТИ С.М. Козела»; ООО «Физикон»; 2001.
- 30. Государственный стандарт среднего (полного) общего образования) [Электронный ресурс] - http://www.edu.ru/documents/view/60641/(дата обращения: 26.01.2019)
- 31. [https://sitimedia.ru/cifrovye\\_laboratorii](https://sitimedia.ru/cifrovye_laboratorii)
- 32. [http://nau-ra.ru/education/oborudovanie-po-336-prikazu/tsifrovaya](http://nau-ra.ru/education/oborudovanie-po-336-prikazu/tsifrovaya-%20%20%20laboratoriya-po-fizike-dlya-uchitelya-stem/)[laboratoriya-po-fizike-dlya-uchitelya-stem/](http://nau-ra.ru/education/oborudovanie-po-336-prikazu/tsifrovaya-%20%20%20laboratoriya-po-fizike-dlya-uchitelya-stem/)